# 234CL2

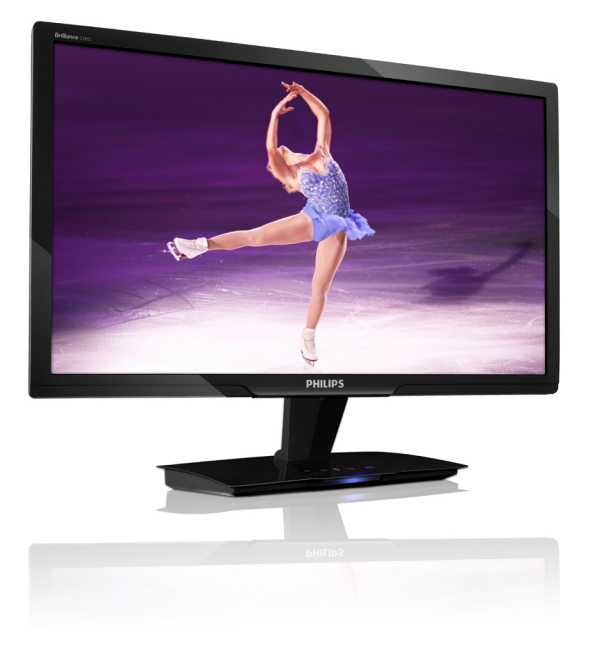

# www.philips.com/welcome

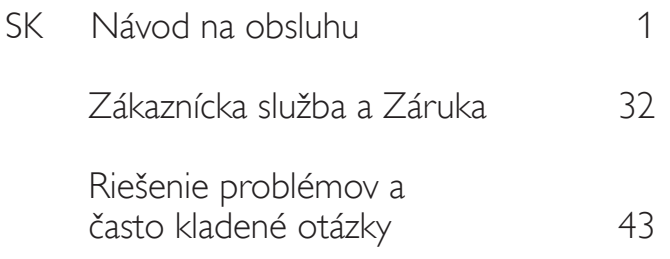

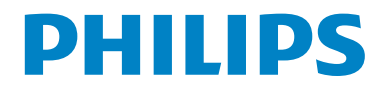

# Obsah

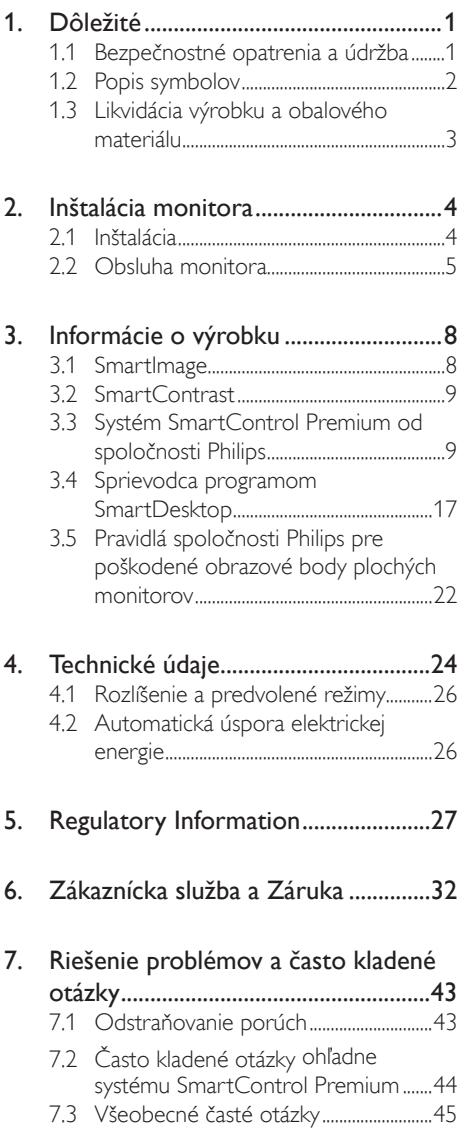

# <span id="page-2-0"></span>1. Dôležité

Elektronický návod na obsluhu je určený pre každého, kto používa monitor značky Philips. Skôr ako začnete svoj monitor používať, nájdite si čas na preštudovanie tohto návodu na obsluhu. Obsahuje dôležité informácie a poznámky týkajúce sa obsluhy vášho monitora.

Záruka Philips F1rst Choice požaduje použitie produkt len na jeho určené použitie, v súlade s jeho prevádzkovými inštrukciami a na základe predloženia originálnej faktúry alebo pokladničného bločka, zahŕňajúcim dátum predaja, meno predajcu a model a výrobné číslo produktu.

## 1.1 Bezpečnostné opatrenia a údržba

## *N* Výstrahy

Používanie iných ovládaní, prispôsobení alebo postupov než tých, ktoré boli špecifikované v tejto dokumentácii môže mať za následok vystavenie šoku, elektrickú poruchu a/alebo mechanickú poruchu.

Pri pripájaní a používaníVášho počítačového monitora si prečítajte a nasledujte tieto pokyny.

#### Prevádzka

- Riziko zasiahnutia elektrickým prúdom alebo požiaru!
- Zabráňte priamemu slnečnému žiareniu na monitor a chráňte ho pred sporákmi alebo inými zdrojmi tepla.
- Odstráňte akékoľvek predmety, ktoré by mohli spadnúť do vetracích otvorov alebo zabrániť správnemu chladeniu elektroniky monitora.
- Neupchávajte vetracie otvory na skrinke.
- Pri polohovaní monitora sa uistite, či je napájacia zástrčka a zásuvka ľahko prístupná.
- Ak vypínate monitor odpojením napájacieho kábla alebo kábla adaptéra, počkajte 6 sekúnd pred pripojením napájacieho kábla alebo kábla adaptéra, aby ste zabezpečili normálnu prevádzku.
- Prosím, používajte vždy len schválený napájací kábel dodaný od spoločnosti Philips.Ak váš napájací kábel chýba, prosím kontaktujte svoje miestne servisné centrum. (Obráťte sa prosím na Spotrebiteľské informačné centrum starostlivosti o zákazníkov)
- Počas prevádzky nevystavujte monitor prudkým vibráciám alebo podmienkam s veľkými nárazmi.
- Neudierajte alebo nehádžte monitor počas prevádzky alebo prepravy.

#### Údržba

- Kvôli ochrane monitora pred poškodením nevyvíjajte nadmerný tlak na panel monitora. Pri prenášaní vášho monitora, uchopte rám a tak ho zdvihnite; nedvíhajte monitor umiestnením rúk alebo prstov na panel monitora.
- Ak monitor nebudete dlhšiu dobu používať. odpojte ho.
- Ak potrebujete monitor očistiť mierne vlhkou textíliou, odpojte ho. Obrazovku môžete zotrieť suchou textíliou vo vypnutom stave. Nikdy však nepoužívajte organické rozpúšťadlá, ako sú alkohol alebo tekutiny s amoniakovým základom.
- Aby ste sa vyhli riziku šoku alebo trvalému poškodeniu prístroja, nevystavujte monitor vplyvom prachu, dažďa, vody alebo nadmerne vlhkého prostredia.
- Ak váš monitor zostane vlhký, utrite ho čo najskôr suchou textíliou.
- Ak sa do vášho monitora dostane cudzí predmet alebo voda, prosím ihneď ho vypnite a odpojte napájací kábel. Potom odstráňte cudzí predmet alebo vodu a odošlite ho do servisného centra.
- Neuskladňujte ani nepoužívajte monitor na miestach, ktoré sú vystavené teplu, priamemu slnečnému svetlu alebo extrémnemu chladu.
- <span id="page-3-0"></span>Pre zachovanie najlepšej prevádzky vášho monitora a zabezpečenie čo najdlhšej životnosti, prosím používajte monitor na mieste, ktoré spadá do nasledujúcich rozsahov teplôt a vlhkosti. Teplota: 0-40°C (32-95°F) Vlhkosť: 20-80% RH
- • DÔLEŽITÉ: Ak mienite nechať monitor bez dozoru, vždy spustite pohybujúci sa šetrič obrazovky. Vždy aktivujte aplikáciu pravidelnej obnovy obrazovky v prípade, že sa na monitore bude zobrazovať nemenný statický obsah. Neprerušené dlhodobé zobrazenie nepohybujúcich sa alebo statických obrázkov môže na vašej obrazovke spôsobiť "vpálenie obrazu", ktoré je známe aj ako "paobraz" alebo "zobrazenie duchov". "Vpálenie obrazu", "paobraz" alebo "zobrazenie duchov" predstavujú dobre známy jav v oblasti technológií panelov monitorov. Vo väčšine prípadov "vpálenie obrazu", "paobraz" alebo "zobrazenie duchov" postupne po vypnutí monitora zmizne.

## Výstraha

Vážne prípady "vpálenia obrazu", "paobrazu" alebo "zobrazenia duchov" nezmiznú a nie je možné odstrániť ich. Na vyššie uvedené poškodenie sa vaša záruka nevzťahuje.

#### Servis

- Kryt zariadenia môžu odmontovať len kvalifikované osoby.
- Ak je potrebný akýkoľvek dokument pre opravu alebo integráciu, prosím kontaktujte svoje miestne servisné centrum. (prosím, pozrite si časť "Informačné centrum spotrebiteľov")
- Informácie o preprave nájdete v časti "Technické špecifikácie".
- Nenechávajte svoj monitor v aute alebo kufri na priamom slnečnom svetle.

## Poznámka

Ak monitor nepracuje správne, alebo nie ste si istý čo podniknúť keď boli dodržané prevádzkové pokyny uvedené v tejto príručke, konzultujte ďalší postup so servisným technikom.

## 1.2 Popis symbolov

Nasledovné podčasti popisujú spôsob značenia poznámok, ktoré sú použité v tomto dokumente.

#### Poznámky, upozornenia a varovania

V celej tejto príručke môžu byť úseky textu sprevádzané ikonou a vytlačené hrubým písmom alebo kurzívou.Tieto úseky textu obsahujú poznámky, upozornenia alebo varovania. Použité sú nasledovne:

## **Poznámka**

Táto ikona naznačuje dôležité informácie a tipy, ktoré vám pomôžu lepšie využiť váš počítačový systém.

## **O** Upozornenie

Táto ikona označuje informácie, ktoré vám napovedia ako predchádzať buď potenciálnemu poškodeniu hardvéru alebo strate údajov.

## Výstraha

Táto ikona označuje potenciál ublíženia na zdraví a napovie vám, ako sa tomuto problému vyhnúť.

Niektoré výstrahy sa môžu objaviť v rôznych formách a môžu byť sprevádzané ikonou.V takýchto prípadoch je špecifická prezentácia takého varovania povinne uložená príslušnou úradnou mocou.

## <span id="page-4-0"></span>1.3 Likvidácia výrobku a obalového materiálu

Waste Electrical and Electronic Equipment - **WEEE** 

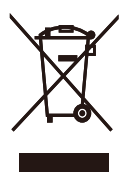

This marking on the product or on its packaging illustrates that, under European Directive 2002/96/EC governing used electrical and electronic appliances, this product may not be disposed of with normal household waste.You are responsible for disposal of this equipment through a designated waste electrical and electronic equipment collection. To determine the locations for dropping off such waste electrical and electronic, contact your local government office, the waste disposal organization that serves your household or the store at which you purchased the product.

Your new monitor contains materials that can be recycled and reused. Specialized companies can recycle your product to increase the amount of reusable materials and to minimize the amount to be disposed of.

All redundant packing material has been omitted.We have done our utmost to make the packaging easily separable into mono materials.

Please find out about the local regulations on how to dispose of your old monitor and packing from your sales representative.

#### Recycling Information for Customers

There is currently a system of recycling up and running in the European countries, such asThe Netherlands, Belgium, Norway, Sweden and Denmark.

In Asia Pacific,Taiwan, the products can be taken back by Environment Protection Administration (EPA) to follow the IT product recycling management process, detail can be found in web site www.epa.gov.tw

The monitor contains parts that could cause damage to the nature environment.Therefore, it is vital that the monitor is recycled at the end of its life cycle.

For help and service, please contact Consumers Information Center or F1rst Choice Contact Information Center in each country.

# <span id="page-5-0"></span>2. Inštalácia monitora

## 2.1 Inštalácia

#### **1** Obsah balenia

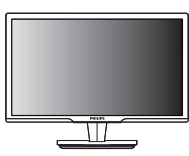

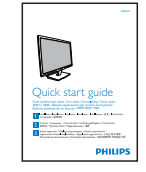

Monitor Stručný návod na používanie

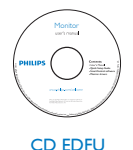

Signálny kábel VGA (voliteľný)

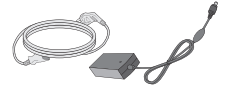

Sieťový AC/DC adaptér

## **2** Inštalácia

1. Monitor položte prednou stranou na hladký povrch. Dávajte pozor, aby nedošlo k poškriabaniu alebo poškodeniu obrazovky.

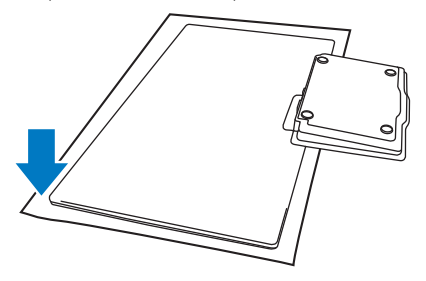

2. Monitor a jeho základňu uchopte obidvoma rukami. Základňu ver tikálnym smerom jemne ohnite smerom nadol do pevne stanoveného uhla.

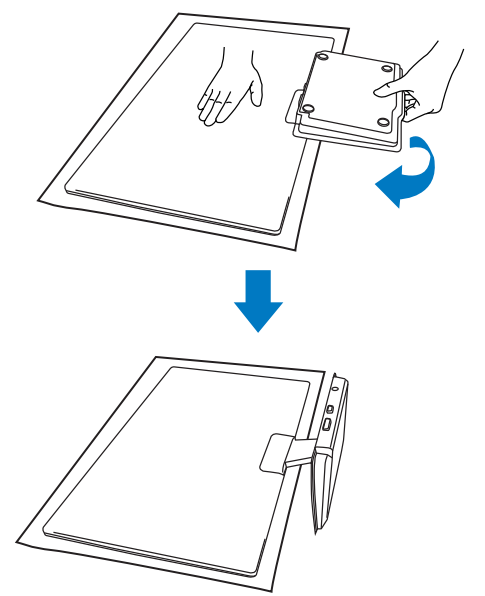

## <span id="page-6-0"></span>**3** Pripojenie k vášmu PC

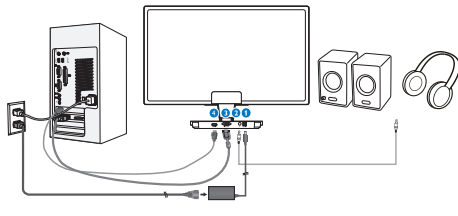

- Vstup jednosmerného prúdu
- Výstup pre HDMI zvuk
- **O** Vstup VGA
- **O** Vstup HDMI

#### Pripojenie k PC

- 1. Vypnite počítač a odpojte sieťový kábel.
- 2. Pripojte signálny kábel VGA alebo svoj kábel HDMI pre pripojenie videa.
- 3. V prípade potrebe pripojte výstup HDMI zvuku s externým stereo zosilňovačom.
- 4. Vstup jednosmerného prúdu pripojte k svojmu monitoru.
- 5. Sieťový kábel adaptéra AC/DC zastrčte k blízkej sieťovej elektrickej zásuvke.
- 6. Zapnite počítač a monitor.Ak sa na monitore zobrazí obraz, inštalácia je ukončená.

## 2.2 Obsluha monitora

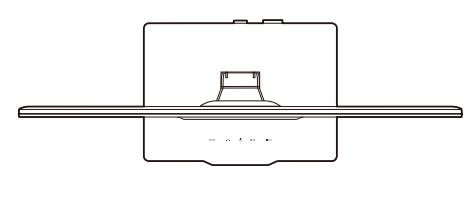

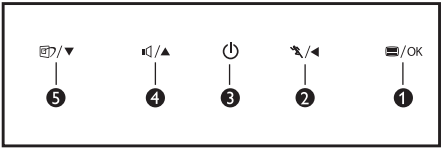

#### **1** Popis čelného pohľadu výrobku

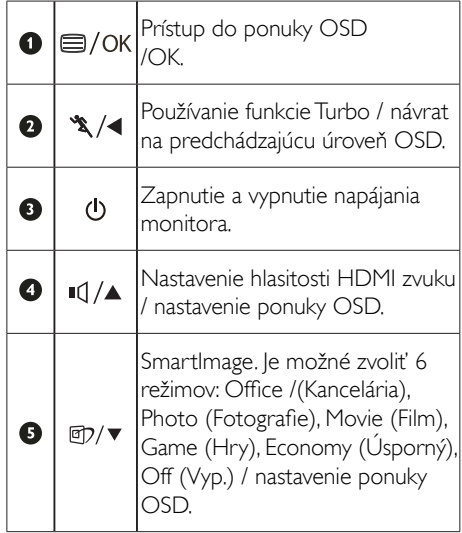

#### 2 Popis zobrazenia na obrazovke

## Čo je obrazovkový displej (OSD)?

On-Screen Display (OSD, zobrazenie na obrazovke) je funkciou všetkých monitorov Philips. Umožňuje užívateľovi prispôsobenie výkonu obrazovky alebo výber funkcií monitora priamo cez okno s pokynmi na obrazovke. Užívateľsky príjemné rozhranie displeja na obrazovke je uvedené nižšie:

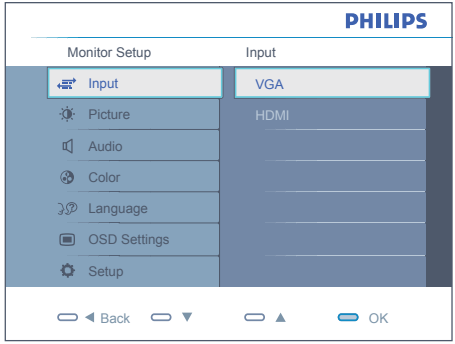

#### Základné a jednoduché pokyny ohľadne klávesov ovládacích prvkov

Vo vyššie uvedenom OSD môžu používatelia stláčať tlačidlá  $\nabla$   $\blacktriangle$  na prednom okraji monitora a pohybovať kurzorom, alebo môžu stlačiť OK pre potvrdenie voľby alebo nastavenia.

#### Ponuka OSD

Nižšie je zobrazená štruktúra displeja na obrazovke. Pri práci s rôznymi nastaveniami môžete neskôr použiť túto štruktúru ako návod.

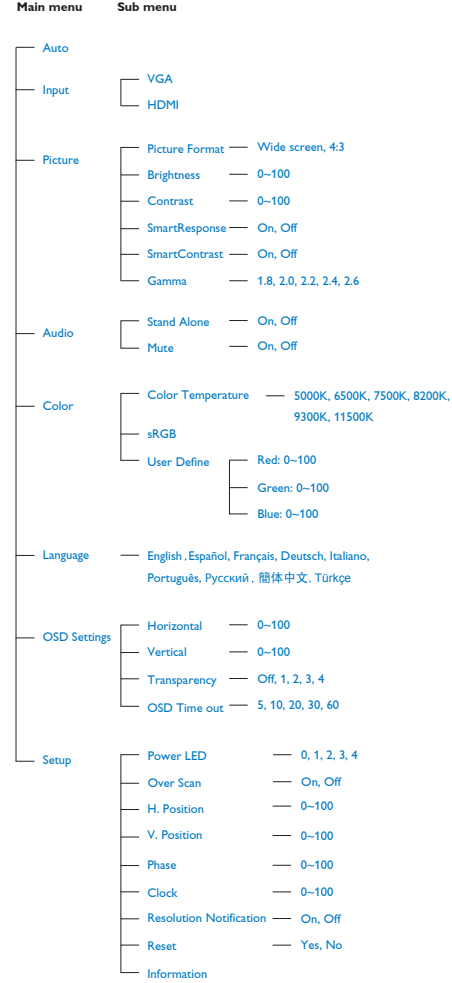

#### **B** Upozornenie ohľadne rozlíšenia

Tento monitor bol navrhnutý tak, aby jeho optimálny výkon bol pri jeho prirodzenom rozlíšení 1920 x 1080 pri 60Hz.Ak je monitor napájaný pri inom rozlíšení, na obrazovke sa zobrazí upozornenie: Pre dosiahnutie najlepších výsledkov používajte 1920 x 1080 pri 60 Hz.

Hlásenie o prirodzenom rozlíšení je možné vypnúť v položke Setup (Nastavenie) v rámci menu pre OSD (Obrazovkový displej).

#### 4 Nastavenie polohy

#### Naklonenie

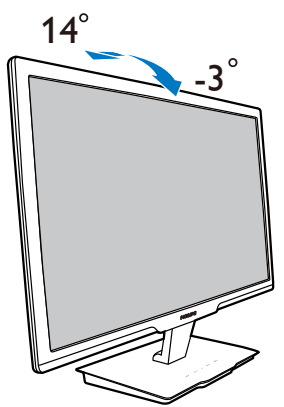

# <span id="page-9-0"></span>3. Informácie o výrobku

## 3.1 SmartImage

## **1** Čo je to?

Funkcia SmartImage poskytuje predvolené nastavenia, ktorými sa optimalizuje zobrazenie rôznych typov obsahu s obrazovým záznamom, pričom sa dynamicky prispôsobuje jas, kontrast, farby a ostrosť obrazu v reálnom čase. Či už pracujete s textovými aplikáciami, zobrazovaním obrázkov alebo ak sledujete video, funkcia Philips SmartImage zabezpečuje vynikajúci optimalizovaný výkon pre zobrazenie na monitore.

## 2 Prečo je to potrebné?

Týmto získate monitor, ktorý poskytuje optimalizované zobrazenie obsahu všetkých typov vašich obľúbených obrazových záznamov, pričom softvér SmartImage dynamicky prispôsobuje jas, kontrast, farbu a ostrosť obrazu v reálnom čase s cieľom zlepšiť váš zážitok zo sledovania monitora .

## **B** Ako to funguje?

SmartImage je exkluzívna a špičková technológia spoločnosti Philips, ktorá analyzuje obsah obrazového záznamu, ktorý sa zobrazuje na obrazovke. Na základe zvoleného scenára technológia Smartlmage dynamicky zdokonalí kontrast, sýtosť farieb a ostrosť obrázkov s cieľom vylepšiť zobrazovaný obsah - a to všetko v reálnom čase stlačením jediného tlačidla.

#### **4 Ako sa aktivuje funkcia SmartImage?**

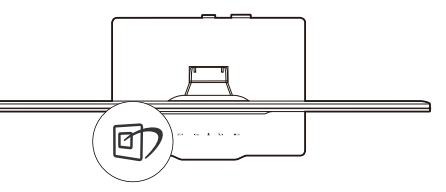

- 1. Stlačením tlačidla  $\Box$  spustíte zobrazenie na obrazovke pre funkciu SmartImage.
- 2. Stláčaním tlačidla **D** môžete prepínať medzi režimom Office (Kancelária), Photo (Fotografia), Movie (Film), Game (Hry), Economy (Úsporný) a Off (Vyp.).
- 3. Informácie o zobrazení na obrazovke pre funkciu SmartImage zostane na obrazovke 5 sekúnd, alebo je tiež možné vykonať potvrdenie stlačením "OK".
- 4. Po aktivácii funkcie SmartImage sa systém sRGB vypne automaticky.Ak chcete použiť systém sRGB, musíte vypnúť funkciu SmartImage pomocou tlačidla **D** na prednom kryte monitora.

Okrem použitia klávesu **vol** na posun dolu je možné potvrdiť voľbu a zatvoriť zobrazenie funkcie SmartImage na obrazovke aj pomocou tlačidiel  $\blacktriangledown$   $\blacktriangle$  na vykonanie voľby a napokon stlačením tlačidla "OK".

Je možné vybrať si zo šiestich režimov: Office (Kancelária), Photo (Fotografia), Movie (Film), Game (Hry), Economy (Úsporný) a Off (Vyp.).

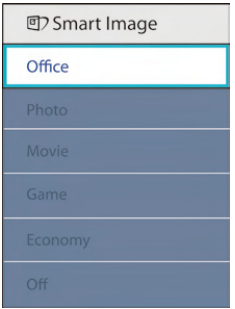

- Office (Kancelária): Zvýrazňuje text a potláča jas, aby sa zlepšila čitateľnosť a znížila sa únava očí. Tento režim značne vylepšuje čitateľnosť a výkonnosť pri práci s tabuľkovými procesormi, PDF súbormi, skenovanými článkami alebo inými všeobecnými kancelárskymi aplikáciami.
- Photo (Fotografie): Tento profil vytvára kombináciu sýtosti farieb, dynamického kontrastu a zlepšenej ostrosti obrazu pre zobrazovanie fotografií a iného obrazového záznamu s výnimočnou čistotou živých farieb – a to všetko bez artefaktov a vyblednutých farieb.
- Movie (Film): Zvýšená svietivosť, sýtosť závislá na farbách, dynamický kontrast a vysoká ostrosť zobrazujú každý detail v rámci tmavých plôch vašich videí, a to

<span id="page-10-0"></span>bez vyblednutia farieb v rámci svetlejších oblastí a pri zachovaní dynamických prirodzených hodnôt s cieľom neprekonateľného zobrazenia videa.

- Game (Hra): Zapnutím v rámci obvodu mechaniky dosiahnete najlepší čas odozvy, zmenšia sa zubaté okraje rýchlo sa pohybujúcich objektov na obrazovke, vylepší sa kontrastný pomer pre svetlé a tmavé schémy; tento profil ponúka najlepší zážitok z hrania hier pre hráčov.
- Economy (úsporný režim): Pri tomto profile sa jas a kontrast prispôsobí a podsvietenie sa jemne nastaví presne na to správne zobrazenie každodenných kancelárskych aplikácií a menšiu spotrebu elektrickej energie.
- Off (vypnutie funkcie): Optimalizácia pomocou funkcie SmartImage je vypnutá.

## 3.2 SmartContrast

## $\blacksquare$  Čo je to?

Je to jedinečná technológia, ktorá dynamicky analyzuje zobrazovaný obsah a automaticky optimalizuje kontrastný pomer monitora s cieľom dosiahnuť maximálnu vizuálnu čistotu a potešenie zo sledovania, a to na základe zvýšenia intenzity podsvietenia kvôli čistejšiemu, ostrejšiemu a jasnejšiemu obrazu alebo zníženia úrovne podsvietenia kvôli čistejšiemu zobrazeniu obrazových záznamov na tmavom pozadí.

## 2 Prečo je to potrebné?

Cieľom je získať čo najlepšiu vizuálnu čistotu a pohodlie pri sledovaní každého typu obsahu obrazových záznamov. Funkcia SmartContrast dynamicky ovláda kontrast a prispôsobuje podsvietenie, aby sa zobrazil čistejší, ostrejší a jasnejší obraz pri videohrách a obrazových záznamoch a tiež zobrazuje čistejší a čitateľnejší text počas kancelárskych prác. Znížením spotreby monitora ušetríte na nákladoch spojených s energiou a predĺži sa životnosť monitora.

#### **B** Ako to funguje?

Po aktivácii funkcie SmartContrast dôjde k

analýze zobrazovaného obsahu v reálnom čase s cieľom prispôsobiť farby a intenzitu podsvietenia.Táto funkcia dynamicky vylepší kontrast s cieľom dosiahnuť fantastický zážitok pri sledovaní videí a hraní hier.

## 3.3 Systém SmartControl Premium od spoločnosti Philips

Nový softvér SmartControl Premium od spoločnosti Phillips vám umožňuje ovládať váš monitor pomocou jednoduchého obrazovkového grafického rozhrania. Komplikované nastavenia sú súčasťou minulosti, pretože tento pre používateľa jednoduchý softvér vás prevedie jemným naladením rozlíšenia, kalibráciou farieb, nastaveniami synchronizácie/fázy, nastavením bieleho bodu v rámci RGHB a pod.

Tento softvér, ktorý je vybavený najnovšími technológiami v základnom algoritme rýchleho spracovania obrazu a odozvy, pričom je kompatibilný pre systém Windows 7, je pripravený vylepšiť váš zážitok pri používaní monitorov značky Philips!

#### **1** Inštalácia

- Postupujte podľa návodu a vykonajte inštaláciu.
- Po dokončení inštalácie môžete program spustiť.
- Ak chcete spustiť činnosť zariadenia neskôr, môžete kliknúť na klávesovú skratku na počítači alebo na lište nástrojov.

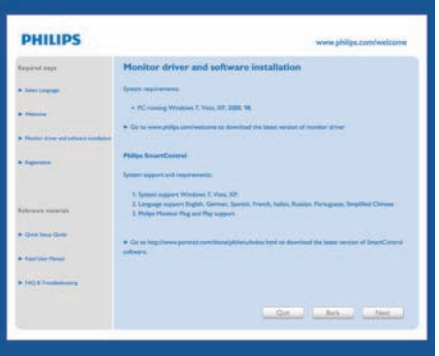

#### Sprievodca pri prvom spustení

- Prvýkrát po inštalácii systému SmartControl Premium preide systém automaticky na sprievodcu pre prvé uvedenie do činnosti.
- Tento sprievodca vás povedie krok za krokom cez nastavenie činnosti monitora.
- • Spustiť tohto sprievodcu môžete aj neskôr z menu Plug-in (zapojenie).
- Pomocou štandardnej tabuľky je možné nastaviť ďalšie možnosti.

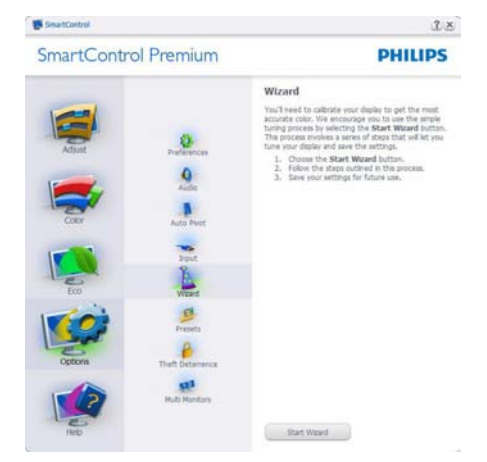

## **2** Spustenie pomocou štandardnej tabuľky:

#### Menu Adjust (nastavenie):

- Menu Adjust (nastavenie) umožňuje nastavenie Brightness (jasu), Contrast (kontrastu), Focus (zaostrenia), Position (polohy) a Resolution (rozlíšenia).
- • Nastavenie je možné vykonať na základe návodu.
- Pri možnosti Cancel (zrušenie) môže používateľ zrušiť inštaláciu.

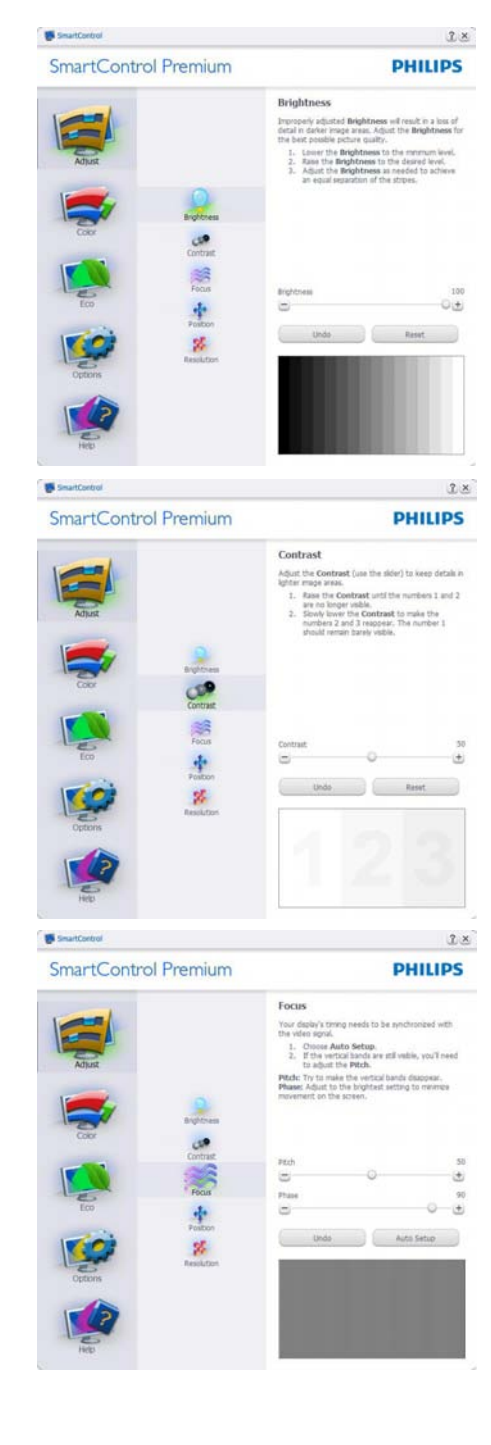

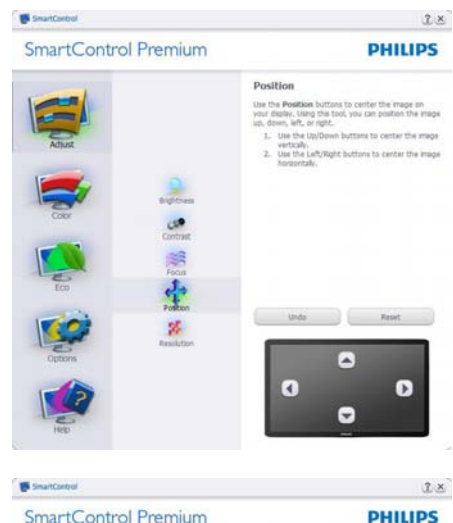

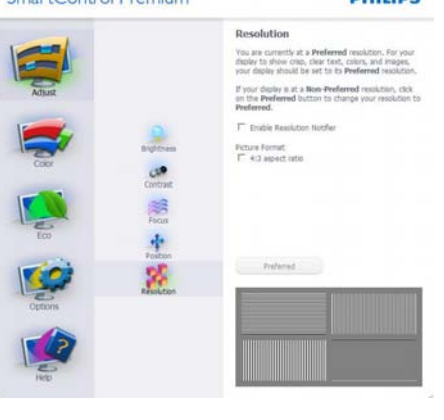

Menu Color (farby):

- • Menu Color (farby) umožňuje nastavenie RGB, Black Level (úrovne bielej),White Point (bieleho bodu), kalibrácie farieb a funkcie SmartImage (pozrite si časť týkajúcu sa funkcie SmartImage).
- • Nastavenie je možné vykonať na základe návodu.
- • Základné položky podružného menu týkajúce sa vášho vstupu nájdete v nasledujúcej tabuľke.
- • Príklad kalibrácie Color (farieb)

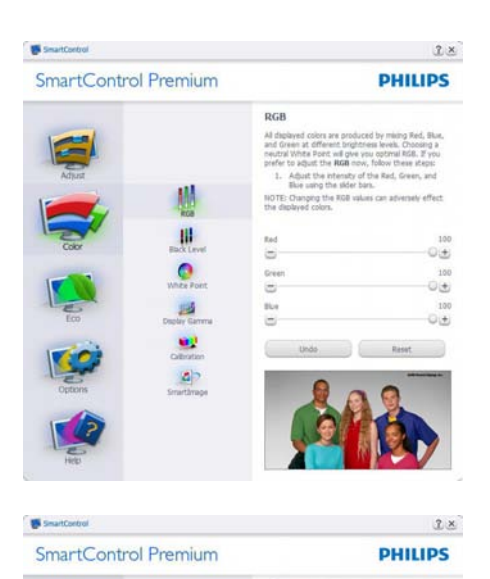

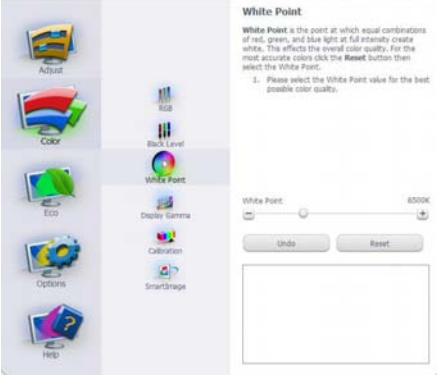

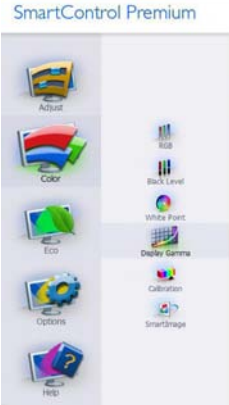

S SmartControl

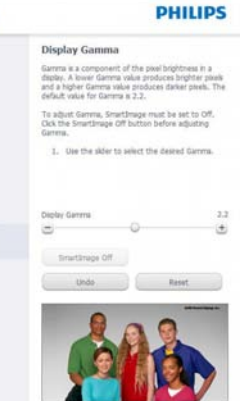

 $2.8$ 

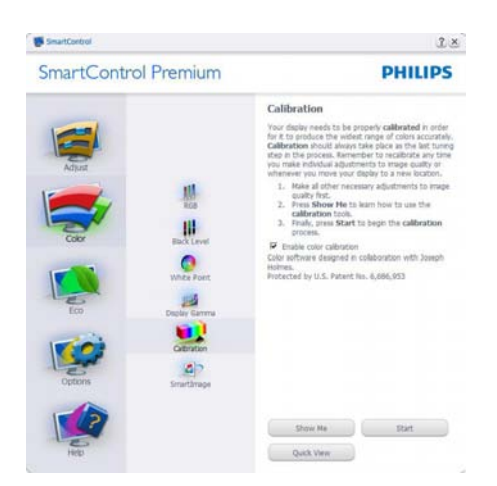

- 1. Sprievodca kalibráciou farieb začína zobrazením "Show Me" ("Ukáž mi").
- 2. Start (štart) týmto sa spustí postupnosť kalibrácie farieb v šiestich krokoch.
- 3. Funkciou Quick View sa načítajú predchádzajúce/nasledujúce obrázky.
- 4. Ak sa chcete vrátiť k domovskej tabuľke Color (farby), kliknite na tlačidlo Cancel (zrušiť).
- 5. Zapnutie kalibrácie farieb zapnutá je štandardne.Ak nie je vyznačená, neumožňuje uskutočnenie kalibrácie farieb, pričom je znemožnené použitie tlačidiel start a quick view.
- 6. Je potrebné mať patentové informácie na obrazovke kalibrácie.

#### Obrazovka kalibrácie prvej farby:

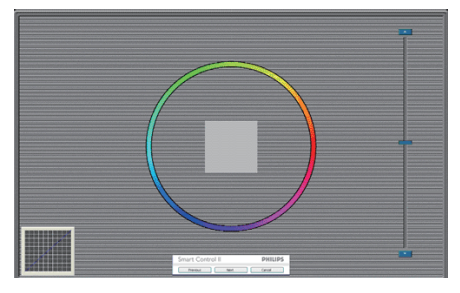

- Previous (Predchádzajúce) tlačidlo je vypnuté až po obrazovku druhej farby.
- Ďalšia prechádza na nasledujúci cieľ (6 cieľov).
- Nasledujúca posledná prechádza na File>Presets pane (Súbor > tabuľka predvolieb).
- Možnosťou Cancel (zrušiť) zatvoríte UI a vrátite sa na stránku zapojenia.

#### SmartImage

umožňuje používateľovi zmeniť nastavenie tak, aby bolo lepšie pre zobrazenie daného obsahu.

Pri nastavení režimu Entertainment (zábava) sú funkcie SmartContrast a SmartResponse zapnuté.

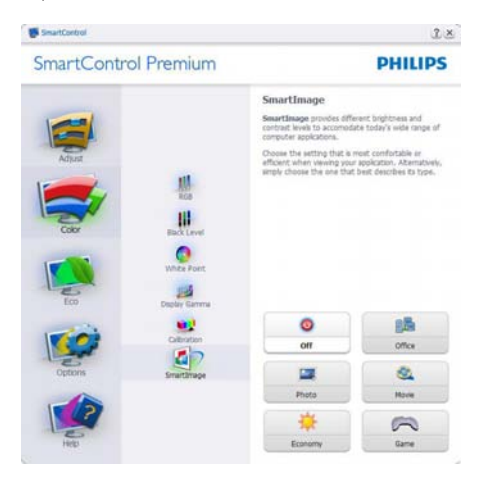

#### ECO

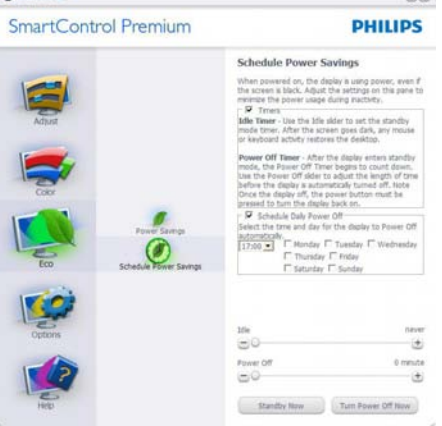

TablaTheft Deterence (ochrana proti odcudzeniu) bude aktívna len po voľbe režimu možnostiTheft Deterrence Mode (Režim ochrany proti odcudzeniu) z rozbaľovacej ponuky modulov plug In.

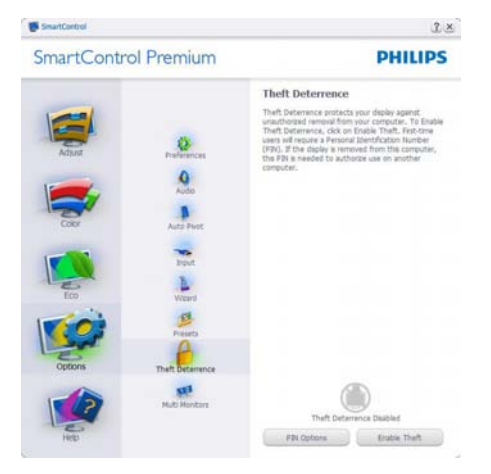

Ak chcete zapnúť funkciuTheft Deterence (ochrana proti odcudzeniu), kliknutím na tlačidlo EnableTheft Deterrence Mode (Zapnúť režim ochrany proti odcudzeniu) vyvoláte zobrazenie nasledujúcej obrazovky:

- Používateľ môže zadať len osobné identifikačné číslo PIN so 4 až 9 číslicami.
- • Po zadaní osobného identifikačného čísla PIN sa pomocou tlačidla Accept (prijať) dostane používateľ do vyskakovacieho dialógového okna na nasledujúcej stránke.
- Minimálny počet minút je nastavený na 5. Bežec je štandardne nastavený na hodnotu 5.
- Nevyžaduje sa, aby bolo zobrazenie pripojené k inému hostiteľskému prvku na prechod do režimu Theft Deterrence (Ochrana proti odcudzeniu).

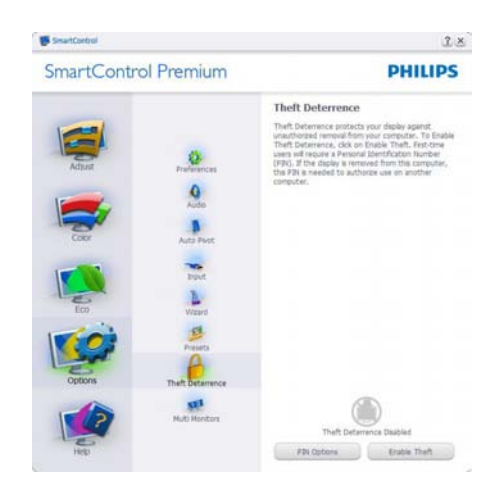

Po vytvorení osobného identifikačného čísla PIN bude tabuľkaTheft Deterence (ochrana proti odcudzeniu) naznačovaťTheft Deterrence Enabled (ochrana proti odcudzeniu je zapnutá) a poskytne tlačidlo PIN Options (možnosti osobného identifikačného čísla PIN):

- Zobrazí sa hlásenie Theft Deterrence Enabled (ochrana proti odcudzeniu je zapnutá).
- Vypnutím možnosti Theft Deterrence Mode (Režim ochrany proti odcudzeniu) sa otvorí tabuľka na nasledujúcej strane.
- Tlačidlo PIN Options (možnosti osobného identifikačného čísla PIN) je k dispozícii len vtedy, keď používateľ vytvorí osobné identifikačné číslo PIN, pričom týmto tlačidlom sa otvorí zabezpečovacia webová stránka osobného identifikačného čísla PIN.

#### **Options>Preferences**

**(možnosti>preferencie) -** Táto možnosť bude aktívna len po zvolení položky Preferences (preferencie) z rozbaľovacieho menu Options (možnosti).V prípade nepodporovaného zobrazenia kompatibilného so systémom DDC/ CI budú dostupné len záložky Help (pomocník) a Options (možnosti).

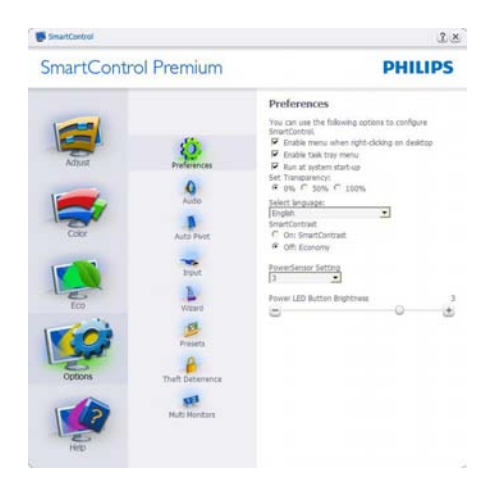

- Týmto sa zobrazujú nastavenia aktuálnych preferencií.
- Označením okienka sa zapne táto funkcia. Označenie okienka sa dá prepínať.
- Možnosť Enable Context Menu (zapnúť menu Context (kontext)) je označená (zapnutá) štandardne. Aktívna kontextová ponuka zobrazuje jednotlivé možnosti volieb systému SmartControl Premium pre položky Select Preset (Vybrať predvolené) a Tune Display (Jemne nastaviť zobrazenie) v kontextovej ponuke na pracovnej ploche počítača po kliknutí pravého tlačidla myši. Možnosťou Disabled (Vypnuté) sa systém SmartControl Premium odstráni z kontextovej ponuky, ktorá sa zobrazí po kliknutí pravého tlačidla myši.
- Ikona Enable Task Tray (zapnúť panel úloh) je označená (zapnutá) štandardne. Zapnutá kontextová ponuka zobrazuje ponuku panela úloh pre systém SmartControl Premium. Po kliknutí na ikonu panela úloh pravým tlačidlom myši sa zobrazí menu možností pre položku Help (pomocník), Technical Support (technická podpora). Skontrolujte položky Upgrade (aktualizácia), About (informácie) a Exit (ukončiť). Keď je položka Enable task tray menu (zapnúť menu panela úloh) vypnutá, v rámci ikony panela úloh sa bude

zobrazovať len možnosť EXIT (ukončiť).

- Položka Run at Startup (spustiť pri uvedení do činnosti) je označená (zapnutá) štandardne. Po vypnutí sa systém SmartControl Premium pri zapnutí nespustí ani sa nebude nachádzať na paneli úloh. Jediný spôsob ako sa dá systém SmartControl Premium spustiť, je buď z klávesovej skratky počítača alebo z programového súboru. Žiadne predvolené nastavenie spustenia pri zapnutí sa nenačíta, keď toto okienko nie je označené (keď je vypnuté).
- Režim aktivovania priehľadnosti (Windows 7, Vista, XP). Štandrad je 0 % Opaque (tienidlo).

## **Options>Input (možnosti>vstup) -**

táto možnosť bude aktívna len po zvolení položky Input (vstup) z rozbaľovacieho menu Options (možnosti).V prípade nepodporovaného zobrazenia kompatibilného so systémom DDC/CI budú dostupné len záložky Help (pomocník) a Options (možnosti). Všetky ostatné karty pre SmartControl Premium nebudú k dispozícii.

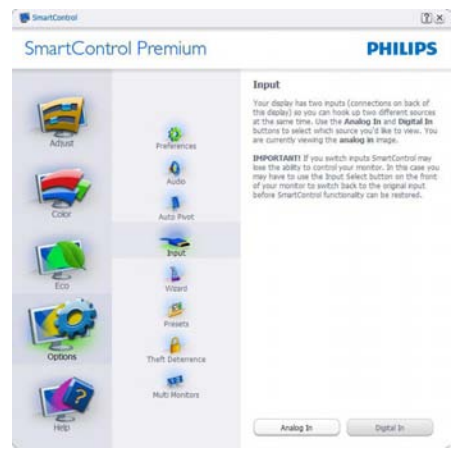

- Vyvolajte zobrazenie tabuľky pokynov týkajúcich sa zdrojov a nastavenia aktuálneho vstupného zdroja.
- Pri zobrazení jediného vstupu nebude táto tabuľka viditeľná.

#### **Options>Audio (možnosti>zvuk) -**

Táto možnosť bude aktívna len po zvolení položkyVolume (hlasitosť) z rozbaľovacieho menu Options (možnosti).

V prípade nepodporovaného zobrazenia kompatibilného so systémom DDC/CI budú dostupné len záložky Help (pomocník) a Options (možnosti).

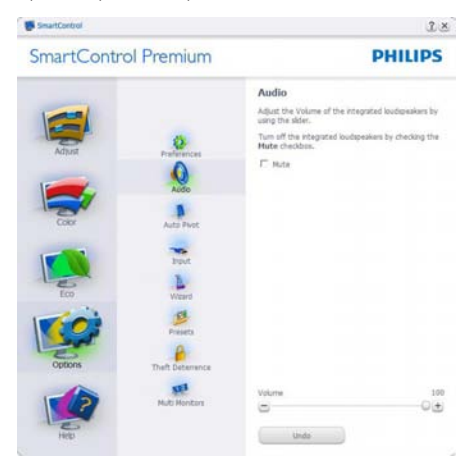

#### **Option>Audio Pivot (Možnosť > Automatický znak)**

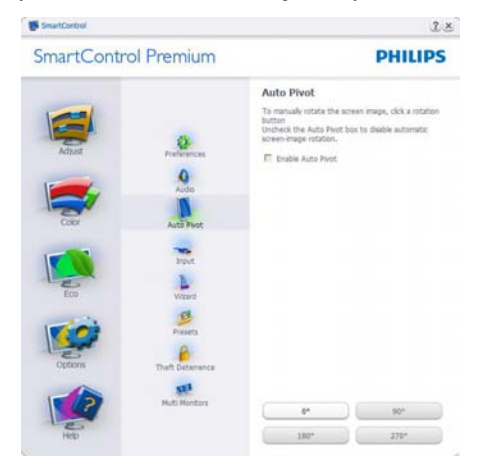

#### **Help>User Manual (pomocník>príručka používateľa) -**

Táto možnosť bude aktívna len po zvolení položky User Manual (príručka používateľa) z rozbaľovacieho menu Help (pomocník).

V prípade nepodporovaného zobrazenia kompatibilného so systémom DDC/CI budú dostupné len záložky Help (pomocník) a Options (možnosti).

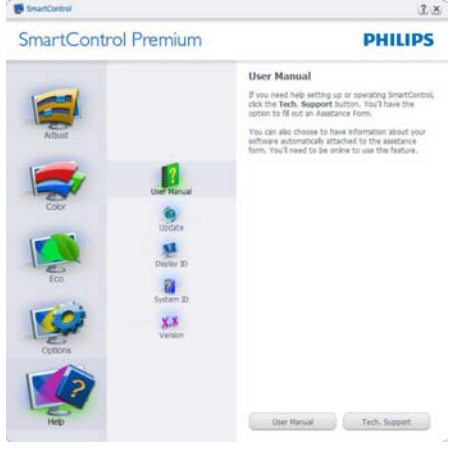

#### **Help>Version (pomocník>verzia)** -

Táto možnosť bude aktívna len po zvolení položkyVersion (verzia) z rozbaľovacieho menu Help (pomocník).V prípade nepodporovaného zobrazenia kompatibilného so systémom DDC/ CI budú dostupné len záložky Help (pomocník) a Options (možnosti).

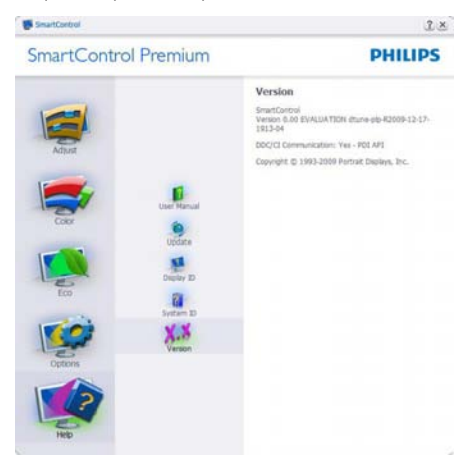

#### Menu Context Sensitive (kontextová závislosť)

Menu Context Sensitive (kontextová závislosť) je zapnuté štandardne.Ak bola položka Enable Context Menu (zapnúť menu Context (kontext) v tabuľke Options>Preferences

(možnosti>preferencie) označená, potom bude toto menu vidteľné.

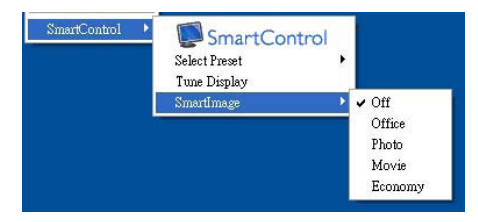

#### Menu Context (kontext) má štyri položky:

- SmartControl Premium po zvolení sa zobrazí vyššie uvedená Screen (obrazovka).
- Select Preset (vybrať predvolené) poskytuje hierarchické menu uložených predvolieb pre okamžité použitie. Zaškrtávacia značka ukazuje aktuálne zvolenú predvoľbu. Z rozbaľovacieho menu je možné vyvolať aj predvoľbu nastavenú z výroby.
- Tune Display (Jemné nastavenie zobrazenia) - týmto sa otvorí ovládací panel systému SmartControl Premium.
- SmartImage skontrolujte si aktuálne nastavenia, Office (Kancelária), Photo (Fotografie), Movie (Film), Game (Hry), Economy (Úsporný), Off (Vyp.).

#### Zapnutie menu Task Tray (panel úloh)

Ponuka panela úloh sa dá zobraziť pravým kliknutím na ikonu systému SmartControl Premium z panela úloh. Pravým kliknutím sa spustí daná aplikácia.

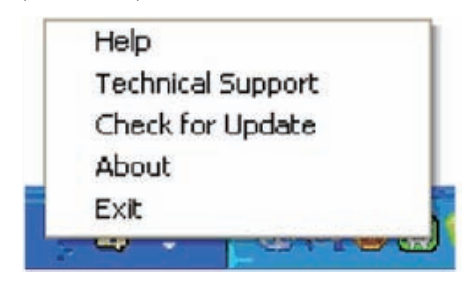

## Panel úloh má päť položiek:

- Help (pomocník) prístup do súboru používateľskej príručky: Otvorí sa súbor návodu na obsluhu, a to pomocou okna štandardného prehliadača.
- Technical Support (technická podpora) zobrazí sa stránka technickej podpory.
- Check for Update (kontrola aktualizácií) - týmto sa používateľ dostane na úvodné zobrazenie PDI Landing a vykoná sa kontrola verzie používateľa oproti najnovšej dostupnej verzii.
- About (informácie) zobrazia sa podrobné referenčné informácie: verzia výrobku, informácie o vydaní a názov výrobku.
- Exit (Ukončiť) Ukončí činnosť systému Close SmartControl Premium Ak chcete systém SmartControl Premium spustiť znovu, buď zvoľte položku Smart Control Premium z ponuky Program, dvakrát kliknite na príslušnú ikonu na pracovnej ploche počítača, alebo reštartuite systém.

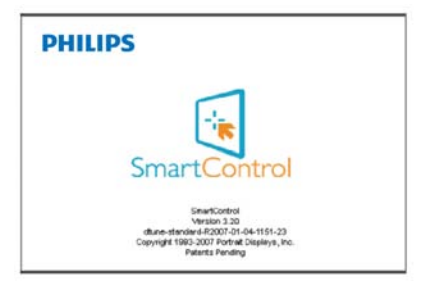

## Vypnutie menu Task Tray (panel úloh)

Ak bola položkaTaskTray (panel úloh) vypnutá v preferenčnej zložke, dostupná bude len možnosť EXIT (ukončiť).Ak chcete úplne odstrániť systém SmartControl Premium z panela úloh, vypnite možnosť Run at Startup (Spustiť pri zapnutí) v položke Options>Preferences (Možnosti>Preferencie).

## <span id="page-18-0"></span>3.4 Sprievodca programom **SmartDesktop**

## 1 SmartDesktop

SmartDesktop je súčasťou SmartControl Premium. Nainštaluite aplikáciu SmartControl Premium a v časti Options (Možnosti) vyberte položku SmartDesktop.

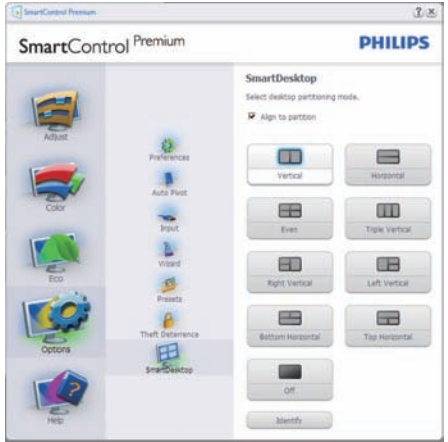

- Začiarknutím políčka Align to partition (Zarovnať do časti) povolíte automatické zarovnanie okna, keď sa potiahnutím presunie do určenej časti.
- Vyberte požadovanú časť kliknutím na ikonu. Daná časť bude použitá na pracovnej ploche a ikona bude zvýraznená.
- Položka Identify (Identifikácia) poskytuje rýchly spôsob zobrazenia mriežky.<br>PERREP

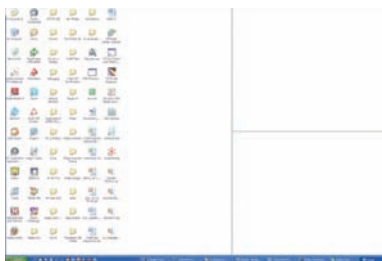

#### **2** Ťahanie a presúvanie okien

Keď sú nakonfigurované časti a je vybraná

možnosť Align to partition (Zarovnať do časti), okno je možné potiahnutím presunúť do oblasti a bude automaticky zarovnané. Keď sú okno a kurzor myši v rámci oblasti, oblasť sa zvýrazní.

## **Poznámka**

Ak obrys oblasti nie je počas ťahania okna viditeľný, nie je aktivovaná možnosť "Show windows contents while dragging" ("Pri presúvaní zobrazovať obsah okna").Ako ju aktivujete:

- 1. V časti Control Panel (Ovládací panel) kliknite na položku System (Systém).
- 2. Kliknite na Advanced system settings (Rozšírené systémové nastavenia) (pre operačný systém Vista a Windows 7, je umiestnená v bočnom paneli vľavo).
- 3. V časti Performance (Výkon) kliknite na Settings (Nastavenie).
- 4. V okne začiarknite položku Show window contents while dragging (Pri presúvaní zobrazovať obsah okna) a kliknite na tlačidlo OK.

## Iný spôsob:

## Vista:

Control Panel (Ovládací panel) > Personalization (Prispôsobenie) > Window Color and Appearance (Farba a vzhľad okien) > kliknite na "Open Classic appearance properties for more color options" ("Otvoriť vlastnosti klasického vzhľadu pre ďalšie možnosti farieb") > kliknite na tlačidlo "Effects" ("Efekty") > check Show window contents while dragging (začiarknite možnosť Pri presúvaní zobrazovať obsah okna).

## XP:

Display Properties (Vlastnosti obrazovky) > Appearance (Vzhľad) > Effects... (Efekty...) > začiarknite možnosť Pri presúvaní zobrazovať obsah okna.

## Win 7:

Nie je k dispozícii iný spôsob.

## **3** Možnosti záhlavia okna

Desktop Partition (Časť pracovnej plochy) je možné otvoriť zo záhlavia aktívneho okna. Vďaka tomu máte k dispozícii rýchly a ľahký spôsob správy pracovnej plochy, ako odosielanie ľubovoľného okna do ktorejkoľvek časti bez toho, aby ste ho ťahali presúvali. Rozbaľovaciu ponuku otvoríte umiestnením kurzora do záhlavia aktívneho okna.

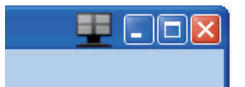

#### **4** Ponuka kliknutím pravým tlačidlom myši

Kliknutím pravým tlačidlom myši na ikonu Desktop Partition (Časť pracovnej plochy) zobrazíte rozbaľovaciu ponuku.

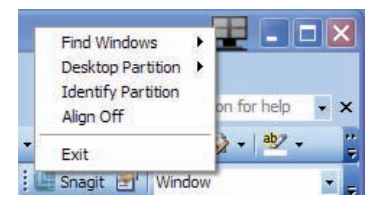

- 1. Find Windows (Hľadať okná) niekedy môže používateľ odoslať viac okien do tej istej časti. Príkaz Find Windows (Hľadať okná) zobrazí všetky otvorené okná a premiestni vybrané okno do popredia.
- 2. Desktop Partition (Časť pracovnej plochy) – položka Desktop Partition (Časť pracovnej plochy) zobrazuje práve vybranú časť a umožňuje používateľovi rýchlo zmeniť na ktorúkoľvek inú časť zobrazenú v rozbaľovacej ponuke.

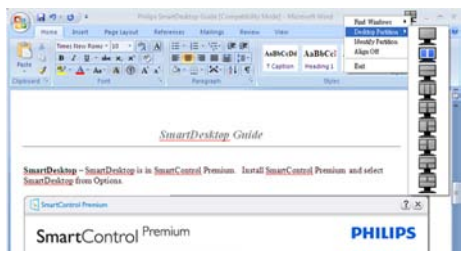

## Poznámka

Ak sú pripojené viaceré obrazovky, používateľ môže vybrať cieľovú obrazovku, na ktorej chce zmeniť časť. Zvýraznená ikona predstavuje aktuálnu aktívnu časť.

- 3. Identify Partition (Identifikácia časti) zobrazuje obrys mriežky na pracovnej ploche pre aktuálnu časť.
- 4. Align On/Align Off (Zapnúť/Vypnúť zarovnanie) – aktivuje/deaktivuje funkciu automatického zarovnania pri ťahaní a presúvaní.
- 5. Exit (Skončiť) zatvára Desktop Partition (Časť pracovnej plochy) a Display Tune (Ladenie obrazovky). Ak ich chcete znova inicializovať, spustite Display Tune (Ladenie obrazovky) z ponuky Štart alebo odkazom na pracovnej ploche.

#### **B** Ponuka kliknutím ľavým tlačidlom myši

Kliknutím ľavým tlačidlom myši na ikonu Desktop Partition (Časť pracovnej plochy) rýchlo odošlete aktívne okno do ľubovoľnej časti bez toho, aby ho bolo potrebné ťahať a presunúť. Po uvoľnení myši bude okno odoslané do zvýraznenej časti.

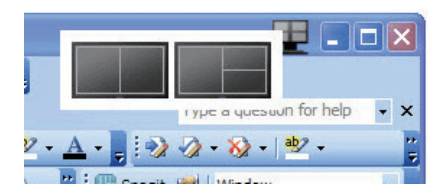

#### 6 Kliknutie pravým tlačidlom myši na systémový panel

Systémový panel obsahuje tiež väčšinu funkcií, ktoré sú podporované v záhlaví okna (okrem automatického odoslania okna do niektorej časti).

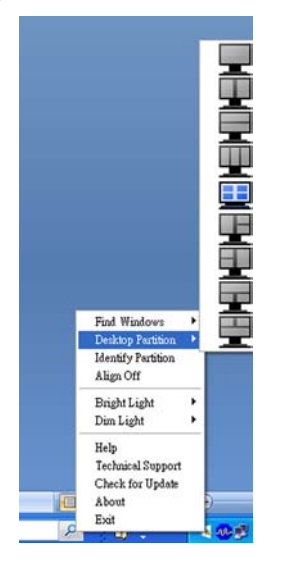

- Find Windows (Hľadať okná) niekedy môže používateľ odoslať viac okien do tej istej časti. Príkaz Find Windows (Hľadať okná) zobrazí všetky otvorené okná a premiestni vybrané okno do popredia.
- • Desktop Partition (Časť pracovnej plochy) – položka Desktop Partition (Časť pracovnej plochy) zobrazuje práve vybranú časť a umožňuje používateľovi rýchlo zmeniť na ktorúkoľvek inú časť zobrazenú v rozbaľovacej ponuke.
- • Identify Partition (Identifikácia časti) zobrazuje obrys mriežky na pracovnej ploche pre aktuálnu časť.
- Align On/Align Off (Zapnúť/Vypnúť zarovnanie) – aktivuje/deaktivuje funkciu automatického zarovnania pri ťahaní a presúvaní.

## **7** Definície častí v programe SmartDesktop

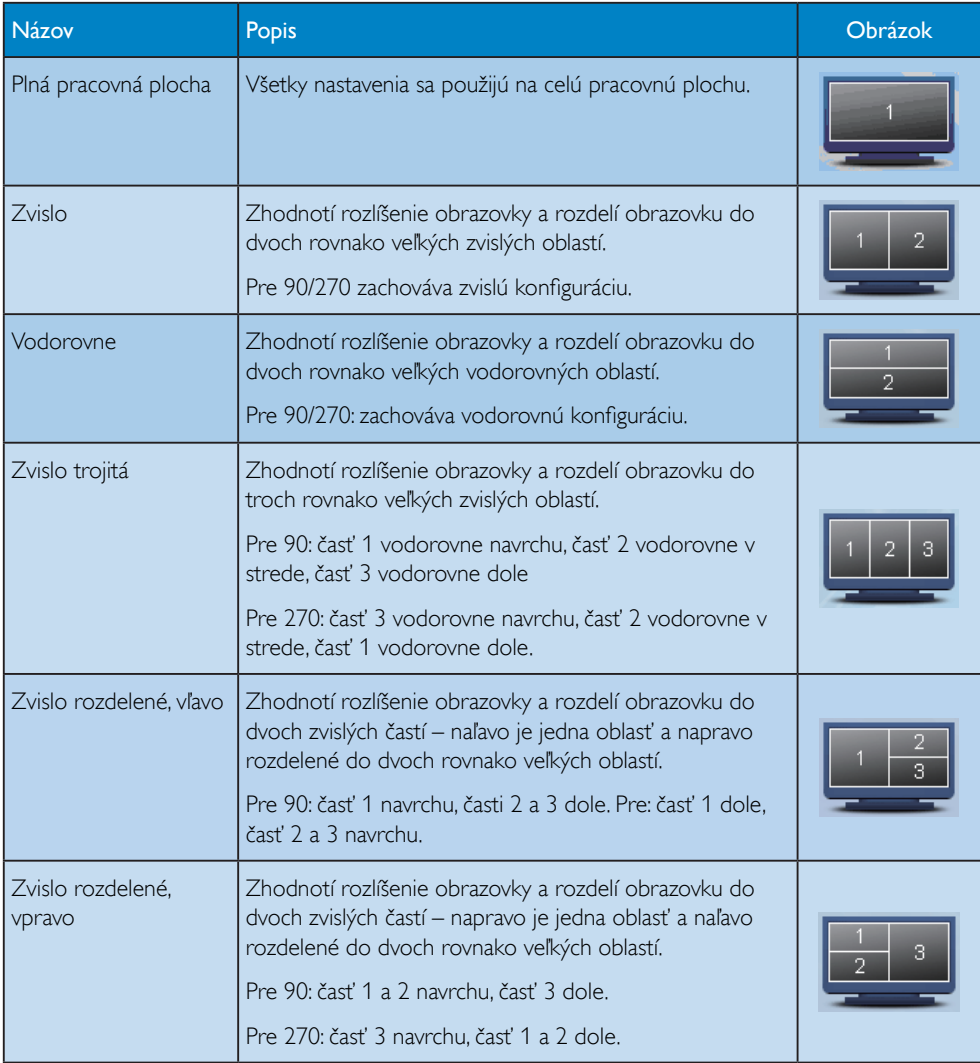

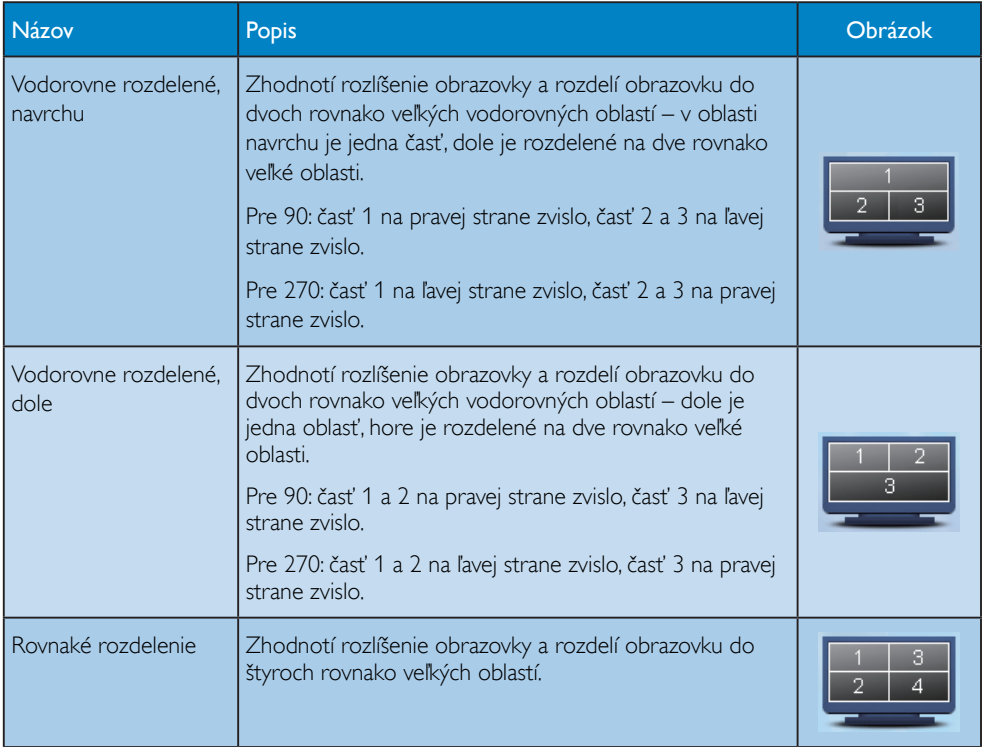

## <span id="page-23-0"></span>3.5 Pravidlá spoločnosti Philips pre poškodené obrazové body plochých monitorov

Spoločnosť Philips sa usiluje dodávať najkvalitnejšie výrobky. Používame niektoré z najpokrokovejších výrobných procesov v tomto odvetví a najprísnejšie postupy kontroly kvality.Avšak, poruchy obrazových bodov a podskupín obrazových bodovTFT monitorov sú niekedy neodvrátiteľné. Žiaden výrobca nie je schopný zaručiť, aby všetky obrazovky boli vyrobené bez poruchy obrazových bodov, ale spoločnosť Philips garantuje,že každý monitor s neprijateľným počtom porúch bude opravený alebo vymenený za nový v rámci záruky.Toto oznámenie vysvetľuje rôzne druhy porúch obrazových bodov a definuje prijateľné hladiny pre každý druh. Za účelom oprávnenia na opravu alebo výmenu v rámci záruky, musí počet poruchových obrazových bodov na paneli TFT monitora prekročiť tieto akceptovateľné úrovne. Napríklad, na 23" monitore XGA nemôže byť poruchových viac ako 0,0004 % podskupín obrazových bodov. Okrem toho, spoločnosť Philips stanovuje dokonca vyššie kvalitatívne normy pre určité druhy alebo kombinácie porúch obrazových bodov, ktoré sú pozoruhodnejšie ako ostatné.Tieto pravidlá majú celosvetovú platnosť.

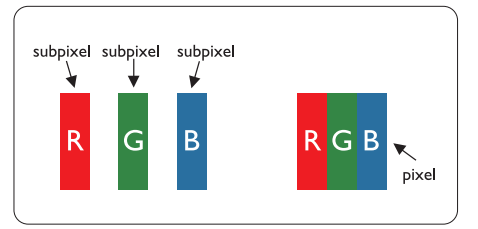

#### Obrazové body a podskupiny obrazových bodov

Obrazový bod, alebo obrazový element, sa skladá z troch podskupín obrazového bodu v primárnych farbách - červená,zelená a modrá. Množstvo obrazových bodov spolu vytvára obraz. Keď sú všetky podskupiny obrazového bodu rozsvietené, tri farebné obrazové body spolu sa javia ako biely obrazový bod. Keď sú všetky podskupiny obrazového bodu nerozsvietené, tri farebné obrazové body spolu sa javia ako čierny obrazový bod. Iné kombinácie rozsvietených a nerozsvietených podskupín sa javia ako jeden obrazový bod inej farby.

#### Druhy porúch obrazových bodov

Poruchy obrazových bodov a ich podskupín sa zobrazujú na obrazovke rôznymi spôsobmi. Existujú dva druhy porúch obrazových bodov a mnoho druhov porúch podskupín obrazových bodov v rámci každého druhu.

#### Poruchy svetlého bodu

Poruchy svetlého bodu nastanú ak obrazové body alebo podskupiny sú stále rozžiarené alebo "zapnuté". Svetlý bod je pod-pixel, ktorý zostáva svietiť na obrazovke, keď monitor zobrazuje tmavý podklad.Toto sú druhy porúch svetlého bodu:

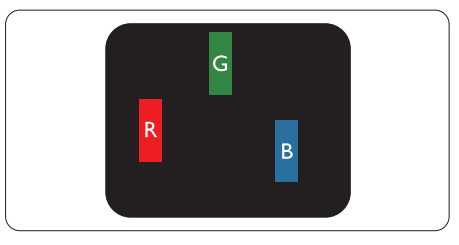

Jedna rozžiarená podskupina obrazového bodu červená,zelená alebo modrá

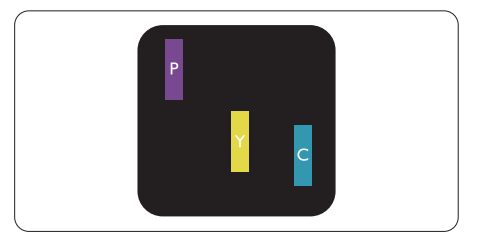

Dve susediace žiariace podskupiny:

- Čerpaná + Modrá = Purpurová
- $\text{Červená} + \text{Zelená} = \check{\text{Z}}$ ltá
- Zelená + Modrá = Azúrová (Bledomodrá)

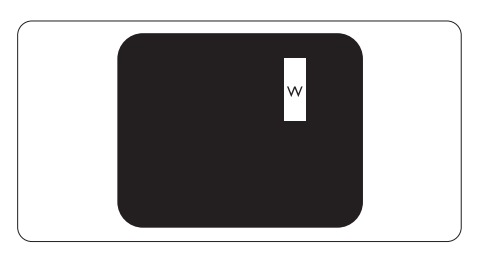

Tri susediace žiariace podskupiny (jeden biely obrazový bod)

## Poznámka

Červený alebo modrý svetlý bod je o viac ako 50 percent jasnejší ako susediace body;zelený svetlý bod je o 30 percent jasnejší ako susediace body.

#### Poruchy čierneho bodu

Poruchy čierneho bodu nastanú ak obrazové body alebo podskupiny sú stále tmavé alebo "vypnuté".Tmavý bod je sub-pixel, ktorý nezostáva svietiť na obrazovke, keď monitor zobrazuje svetlý podklad.Toto sú druhy porúch čierneho bodu:

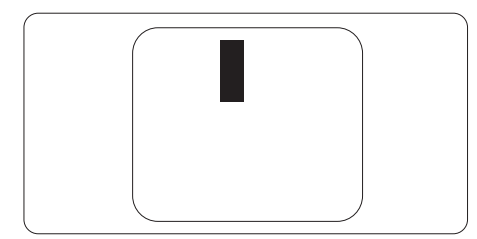

#### Blízkosť porúch obrazových bodov

Pretože poruchy obrazových bodov a ich podskupín rovnakého druhu, ktoré sú v tesnej blízkosti môžu byť nápadné, spoločnosť Philips tiež definuje tolerancie pre blízkosť porúch obrazových bodov.

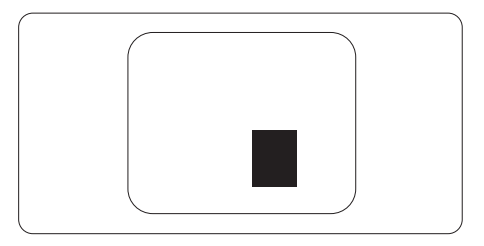

#### Tolerancie pre poruchové obrazové body

Za účelom oprávnenia na opravu alebo výmenu v rámci záruky, kvôli poruchám obrazových bodov, musí počet poruchových obrazových bodov alebo ich podskupín na paneliTFT monitora prekročiť tolerancie uvedené v nasledujúcich tabuľkách.

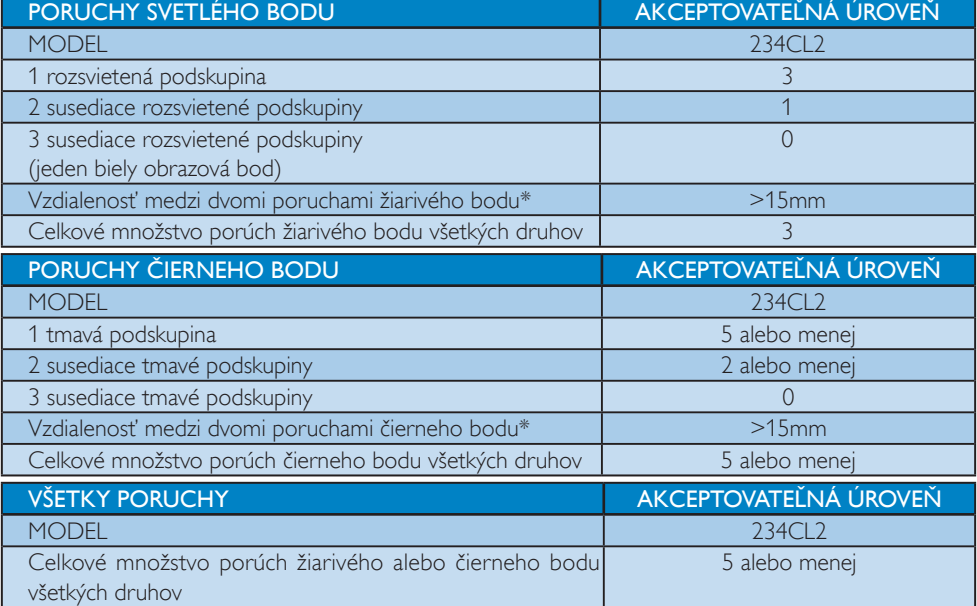

#### **Poznámka**

1 alebo 2 susediace poruchy podskupín  $=$  1 porucha Tento monitor vyhovuje norme ISO9241-307.

# <span id="page-25-0"></span>4. Technické údaje

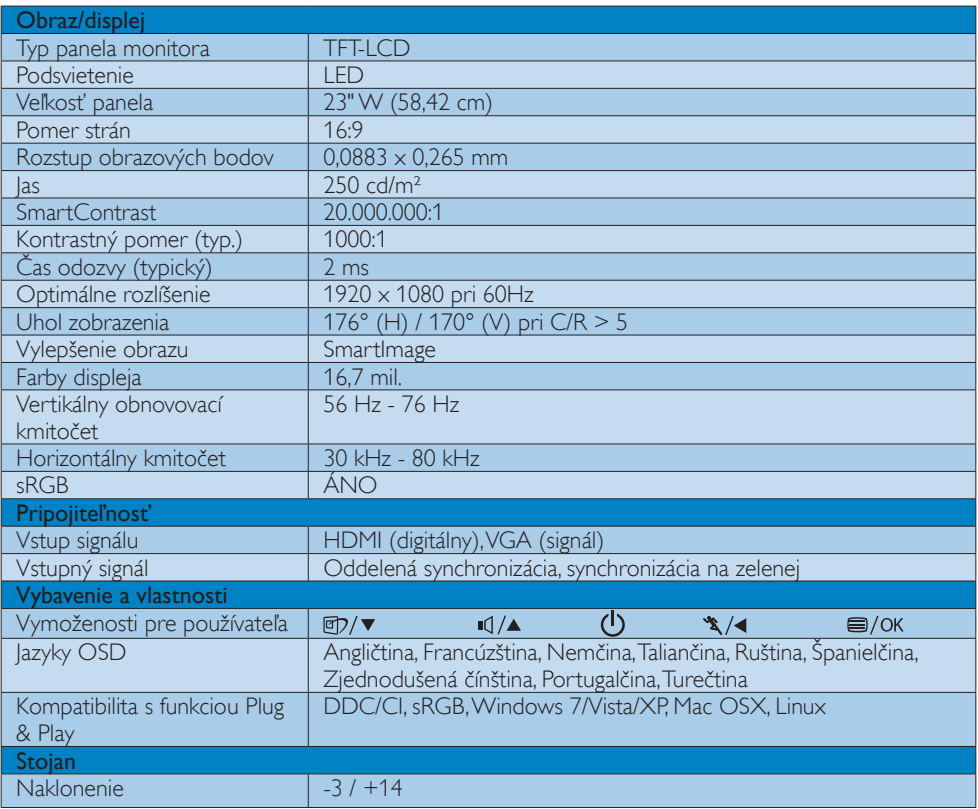

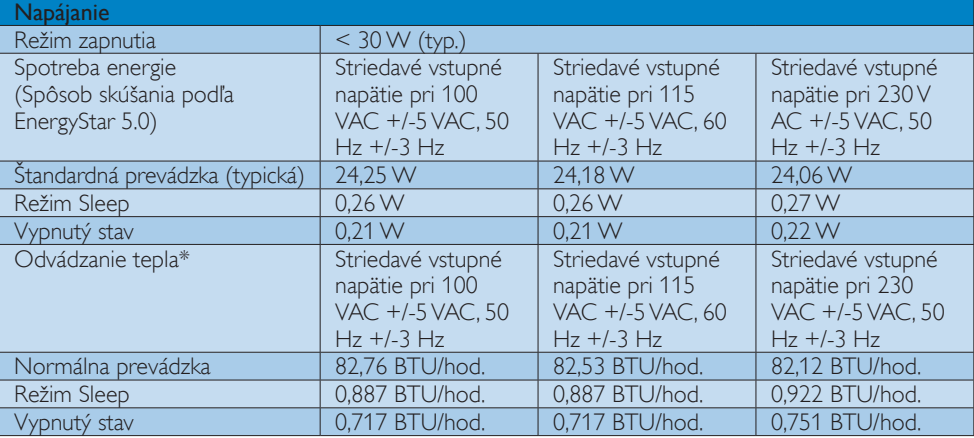

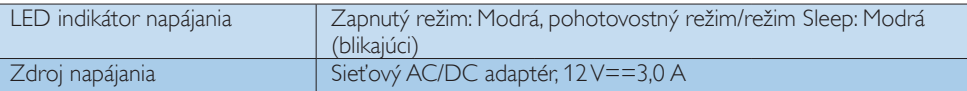

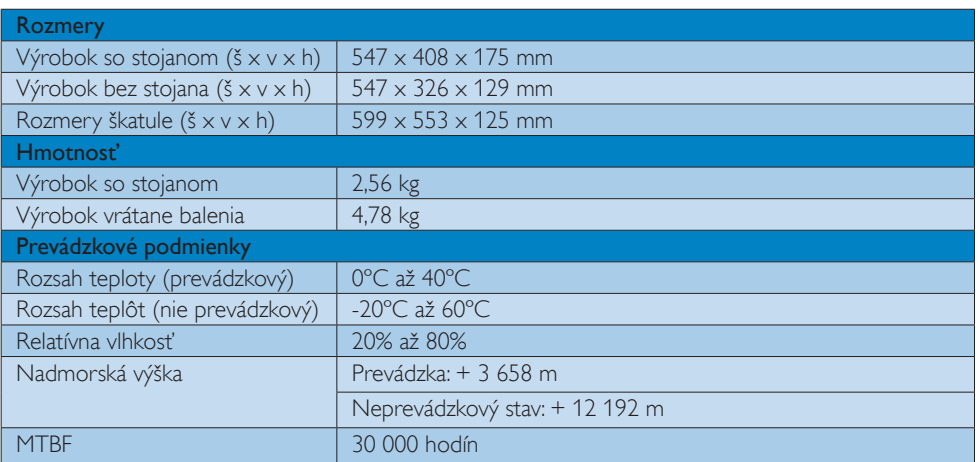

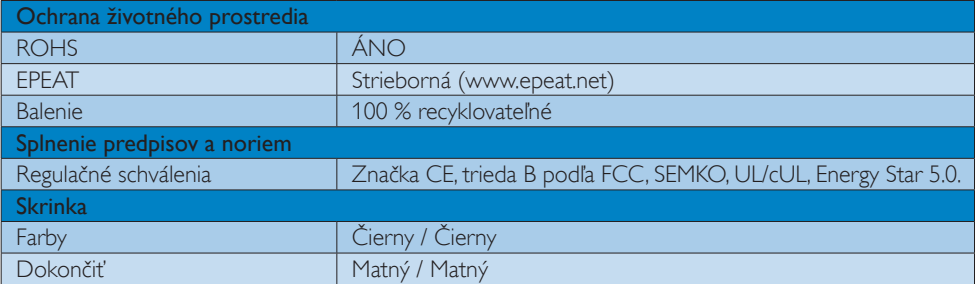

## **O** Poznámka

Tieto údaje podliehajú zmene bez upozornenia.

Najnovšiu verziu letáku si prevezmite na stránke www.philips.com/support.

## <span id="page-27-0"></span>4.1 Rozlíšenie a predvolené režimy

#### **1** Maximálne rozlíšenie

 $1920 \times 1080$  pri 60 Hz (analógový vstup)  $1920 \times 1080$  pri 60 Hz (digitálny vstup)

#### 2 Odporúčané rozlíšenie

 1920 x 1080 pri 60 Hz (digitálny vstup)

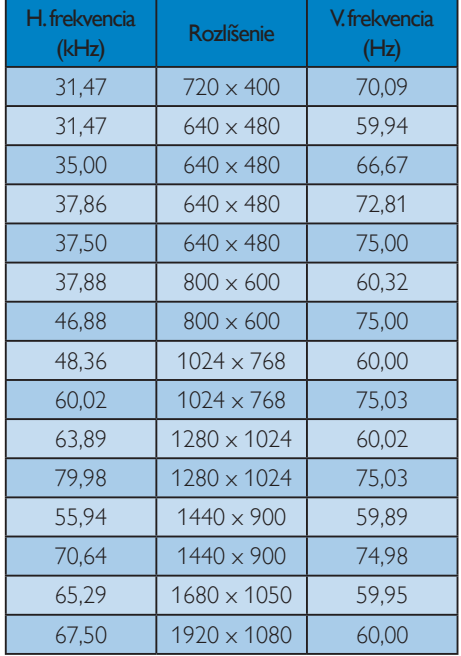

## 4.2 Automatická úspora elektrickej energie

Ak v svojom počítači máte nainštalovanú zobrazovaciu kartu alebo softvér kompatibilné so štandardom VESA DPM, monitor dokáže automaticky znížiť svoju spotrebu, keď sa nepoužíva.Ak sa zistí vstupný signál z klávesnice, myši alebo iného vstupného zariadenia, monitor sa automaticky "zobudí".V nasledujúcej tabuľke sú uvedené spotreba elektrickej energie a signalizácia tejto funkcie automatickej úspory energie:

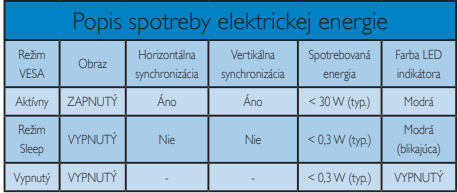

Na meranie spotreby energie týmto monitorom sa používa nasledujúce nastavenie.

- Prirodzené rozlíšenie: 1920 x 1080
- Kontrast: 50%
- Jas: 250 nitov
- Teplota farieb: 6500k pre úplne bielej šablóne
- Zvuk (Vyp.)

#### **e** Poznámka

Tieto údaje podliehajú zmene bez upozornenia.

# <span id="page-28-0"></span>5. Regulatory Information

#### Lead-free Product

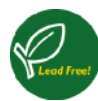

Lead free display promotes environmentally sound recovery and disposal of waste from electrical and electronic equipment.Toxic

substances like Lead has been eliminated and compliance with European community's stringent RoHs directive mandating restrictions on hazardous substances in electrical and electronic equipment have been adhered to in order to make Philips monitors safe to use throughout its life cycle.

#### EPEAT

(www.epeat.net)

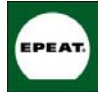

The EPEAT (Electronic Product Environmental Assessment Tool) program evaluates computer desktops, laptops, and monitors

based on 51 environmental criteria developed through an extensive stakeholder consensus process supported by US EPA.

EPEAT system helps purchasers in the public and private sectors evaluate, compare and select desktop computers, notebooks and monitors based on their environmental attributes. EPEAT also provides a clear and consistent set of performance criteria for the design of products, and provides an opportunity for manufacturers to secure market recognition for efforts to reduce the environmental impact of its products."

Benefits of EPEAT Reduce use of primary materials Reduce use of toxic materials

Avoid the disposal of hazardous waste EPEAT'S requirement that all registered products meet ENERGY STAR's energy efficiency specifications, means that these products will consume less energy throughout their life.

## CE Declaration of Conformity

This product is in conformity with the following standards

EN60950-1:2006 (Safety requirement of InformationTechnology Equipment)

- EN55022:2006 (Radio Disturbance requirement of Information Technology Equipment)
- • EN55024:1998+A1:2001+A2:2003 (Immunity requirement of Information Technology Equipment)
- EN61000-3-2:2006 (Limits for Harmonic Current Emission)
- • EN61000-3-3:1995+A1:2001+A2:2005 (Limitation of Voltage Fluctuation and Flicker) following provisions of directives applicable
- 2006/95/EC (Low Voltage Directive)
- 2004/108/EC (EMC Directive)
- 2005/32/EC (EuP Directive, EC No. 1275/2008 mplementing Directive for Standby and Off mode power consumption) and is produced by a manufacturing organization on ISO9000 level.

The product also comply with the following standards

ISO9241-307:2008 (Ergonomic requirement,Analysis and compliance test methods for electronic visual displays)

- GS EK1-2000:2009 (GS mark requirement)
- prEN50279:1998 (Low Frequency Electric and Magnetic fields for Visual Display)
- MPR-II (MPR:1990:8/1990:10 Low Frequency Electric and Magnetic fields)
- TCO Displays 5.0 (Requirement for Environment Labeling of Ergonomics, Energy, Ecology and Emission,TCO: Swedish Confederation of Professional Employees) for TCO versions

This monitor is equipped with a function for saving energy which supports the VESA Display Power Management (DPM) standard.This

means that the monitor must be connected to a computer which supports VESA DPM.Time settings are adjusted from the system unit by software.

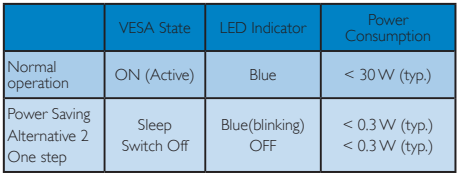

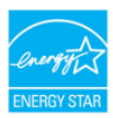

As an ENERGY STAR<sup>®</sup> Partner, we have determined that this product meets the ENFRGY STAR<sup>®</sup> guidelines for energy efficiency.

#### **O** Note

We recommend you switch off the monitor when it is not in use for a long time.

#### Federal Communications Commission (FCC) Notice (U.S. Only)

- This equipment has been tested and found to comply with the limits for a Class B digital device, pursuant to Part 15 of the FCC Rules.These limits are designed to provide reasonable protection against harmful interference in a residential installation.This equipment generates, uses and can radiate radio frequency energy and, if not installed and used in accordance with the instructions, may cause harmful interference to radio communications. However, there is no guarantee that interference will not occur in a particular installation. If this equipment does cause harmful interference to radio or television reception, which can be determined by turning the equipment off and on, the user is encouraged to try to correct the interference by one or more of the following measures:
- Reorient or relocate the receiving antenna.
- Increase the separation between the equipment and receiver.
- Connect the equipment into an outlet on a circuit different from that to which the receiver is connected.
- • Consult the dealer or an experienced radio/TV technician for help.
- $\bigcirc$  Changes or modifications not expressly approved by the party responsible for compliance could void the user's authority to operate the equipment.

Use only RF shielded cable that was supplied with the monitor when connecting this monitor to a computer device.

To prevent damage which may result in fire or shock hazard, do not expose this appliance to rain or excessive moisture.

THIS CLASS B DIGITAL APPARATUS MEETS ALL REQUIREMENTS OFTHE CANADIAN INTERFERENCE-CAUSING EQUIPMENT REGULATIONS.

## FCC Declaration of Conformity

Declaration of Conformity for Products Marked with FCC Logo,

#### United States Only

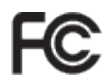

This device complies with Part 15 of the FCC Rules. Operation is subject to the following two conditions: (1) this device may not cause harmful interference, and (2) this device must accept any interference received, including interference that may cause undesired operation.

#### Commission Federale de la Communication (FCC Declaration)

- 
- Cet équipement a été testé et déclaré conforme auxlimites des appareils numériques de class B,aux termes de l'ar ticle 15 Des règles de la FCC. Ces limites sont conçues de façon à fourir une protection raisonnable contre les interférences nuisibles dans le cadre d'une installation résidentielle.

CET appareil produit, utilise et peut émettre des hyperfréquences qui, si l'appareil n'est pas installé et utilisé selon les consignes données, peuvent causer des interférences nuisibles aux communications radio.

Cependant, rien ne peut garantir l'absence d'interférences dans le cadre d'une installation par ticulière. Si cet appareil est la cause d'interférences nuisibles pour la réception des signaux de radio ou de télévision, ce qui peut être décelé en fermant l'équipement, puis en le remettant en fonction, l'utilisateur pourrait essayer de corriger la situation en prenant les mesures suivantes:

- Réorienter ou déplacer l'antenne de réception.
- Augmenter la distance entre l'équipement et le récepteur.
- Brancher l'équipement sur un autre circuit que celui utilisé par le récepteur.
- Demander l'aide du marchand ou d'un technicien chevronné en radio/télévision.
- $\bigoplus$  Toutes modifications n'ayant pas reçu l'approbation des services compétents en matière de conformité est susceptible d'interdire à l'utilisateur l'usage du présent équipement.

N'utiliser que des câbles RF armés pour les connections avec des ordinateurs ou périphériques.

CET APPAREIL NUMERIQUE DE LA CLASSE B RESPECTETOUTES LES EXIGENCES DU REGLEMENT SUR LE MATERIEL BROUILLEUR DU CANADA.

## EN 55022 Compliance (Czech Republic Only)

This device belongs to category B devices as described in EN 55022, unless it is specifically stated that it is a Class A device on the specification label. The following applies to<br>devices in Class A device on the specification label. The following applies to<br>devices in Class A of EN 55022 (radius of protect device is obliged to take all steps necessary to remove sources of interference to tele-<br>communication or other devices.

.<br>Pokud není na tvoovém štítku počítače uvedeno, že spadá do do třídv A podle EN 55022. j Pokud není na typovem stitku pocrace uvedeno, ze spada do do tridy A podle EN souzz,<br>spadá automaticky do třídy B podle EN 55022. Pro zařízení zařízená do třídy A (chranné<br>pásmo 30m) podle EN 55022 platí následující. Doj

#### Polish Center for Testing and Certification **Notice**

The equipment should draw power from a socket with an attached protection circuit (a three-prong socket).All equipment that works together (computer, monitor, printer, and so on) should have the same power supply source.

The phasing conductor of the room's electrical installation should have a reserve short-circuit protection device in the form of a fuse with a nominal value no larger than 16 amperes (A).

To completely switch off the equipment, the power supply cable must be removed from the power supply socket, which should be located near the equipment and easily accessible.

A protection mark "B" confirms that the equipment is in compliance with the protection usage requirements of standards PN-93/T-42107 and PN-89/E-06251.

#### Wymagania Polskiego Centrum Badań i Certyfikacji

**Frymagamia Folskiego Centrum Dauan i Centrylikacji**<br>Urządzenie powinno był zasilane z gniazda z przyłączonym obwodem ochronnym (gniazdo z kolkiem). Współgracujące ze sobą urządzenia (komputer, monitor, drukarka) powinny b

r vogo samogo zroana.<br>Instalacja olektryczna pomieszczenia powinna zawierać w przewodzie fazowym rezerwową ochronę<br>przed zwarciami, w postaci bezpiecznika o wartości znamionowej nie większej niż 16A (amperów). .<br>W celu całkowitego wyłączenia urządzenia z sieci zasiłania, należy wyjąć wtyczkę kabla<br>zasiłającego z gniazdka, które powinno znajdować się w pobliżu urządzenia i być łatwo dostępne. казнадцееро к данаками, кого ромнино каадаммах за м ромных акадакских горе анто свои<br>Znak bezpieczeństwa "B" potwierdza zgodność urządzenia z wymaganiami bezpieczeństwa<br>użytkowania zawartymi w PN-93/T-42107 i PN-89/E-0625

#### Pozostałe instrukcje bezpieczeństwa

- $\bullet$  Wie należy używać wtyczek adapterowych lub usuwać kołka obwodu ochronnego z wtyczki. Jeżeli konieczne jest użycie przedłużacza to należy użyć przedłużacza 3-żyłowego z prawidłowo połączonym przewodem ochronnym.
- postom komputerowy należy zabesni ostatom zac.<br>Występujący przed nagłymi, chwilowymi wzrostami lub spadkami napięcia, używającego lub<br>kami napięcia, używając eliminatora przepięć, urządzenia dopasowującego lub<br>bezzakłóceni
- Należy upewnić się, aby nic nie leżało na kablach systemu komputerowego, oraz aby kable nie były umieszczone w miejscu, gdzie można byłoby na nie nadeptywać lub potykać się o nie.
- Nie należy rozlewać napojów ani innych płynów na system komputerowy.
- The nation concerned memperor and may be prymore an ayaban womponess or yet the nation way why what is a property that the procedure of the property of the property of the property of the property of the property of the pr
- to spowoawone poznat tuo porazente prącent, poprzez zwarcie cenensnow wewnętrznych.<br>• System komputerowy powinien znajdować się z dala od grzejników i źróde ciepła. Ponadto, nie należy błokować otworów wentylacyjnych. Nale

#### North Europe (Nordic Countries) Information

#### Placering/Ventilation

#### VARNING:

FÖRSÄKRA DIG OM ATT HUVUDBRYTARE OCH UTTAG ÄR LÄTÅTKOMLIGA, NÄR DU STÄLLER DIN UTRUSTNING PÅPLATS.

Placering/Ventilation

#### ADVARSEL:

SØRGVED PLACERINGEN FOR,AT NETLEDNINGENS STIK OG STIKKONTAKT ER NEMTTILGÆNGELIGE.

#### Paikka/Ilmankier to VAROITUS<sup>.</sup>

SIJOITA LAITE SITEN, ETTÄVERKKOJOHTO VOIDAANTARVITTAESSA HELPOSTI IRROTTAA PISTORASIASTA.

#### Plassering/Ventilasjon ADVARSEL:

NÅR DETTE UTSTYRET PLASSERES, MÅ DU PASSE PÅ AT KONTAKTENE FOR STØMTILFØRSEL ER LETTE Å NÅ.

#### BSMI Notice (Taiwan Only)

符合乙類資訊產品之標準

#### Ergonomie Hinweis (nur Deutschland)

Der von uns gelieferte Farbmonitor entspricht den in der "Verordnung über den Schutz vor Schäden durch Röntgenstrahlen" festgelegten Vorschriften.

Auf der Rückwand des Gerätes befindet sich ein Aufkleber, der auf die Unbedenklichkeit der Inbetriebnahme hinweist, da dieVorschriften über die Bauart von Störstrahlern nach Anlage III ¤ 5 Abs. 4 der Röntgenverordnung erfüllt sind.

Damit Ihr Monitor immer den in der Zulassung geforderten Werten entspricht, ist darauf zu achten, daß

- 1. Reparaturen nur durch Fachpersonal durchgeführt werden.
- 2. nur original-Ersatzteile verwendet werden.

3. bei Ersatz der Bildröhre nur eine bauar tgleiche eingebaut wird.

Aus ergonomischen Gründen wird empfohlen, die Grundfarben Blau und Rot nicht auf dunklem Untergrund zu verwenden (schlechte Lesbarkeit und erhöhte Augenbelastung bei zu geringem Zeichenkontrast wären die Folge). Der arbeitsplatzbezogene Schalldruckpegel nach DIN 45 635 beträgt 70dB (A) oder weniger.

**4 ACHTUNG: BEIM AUFSTELLEN** DIESES GERÄTES DARAUF ACHTEN, DAß NETZSTECKER UND NETZKABELANSCHLUß LEICHT ZUGÄNGLICH SIND.

#### China RoHS

The People's Republic of China released a regulation called "Management Methods for Controlling Pollution by Electronic Information Products" or commonly referred to as China RoHS.All products including CRT and Monitor which are produced and sold for China market have to meet China RoHS request.

中国大陆RoHS

根据中国大陆《电子信息产品污染控制管理办法》(也称为中国大陆RoHS),<br>以下部分列出了本产品中可能包含的有毒有害物质或元素的名称和含量

本表适用之产品

显示器(液晶及CRT)

有毒有害物质或元素

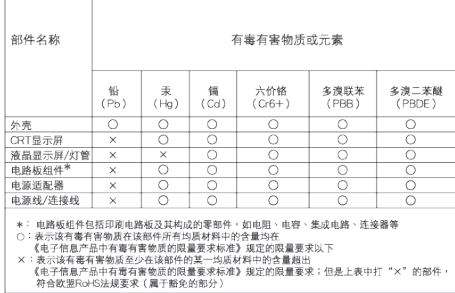

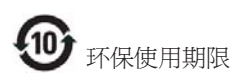

此标识指期限 ( 十年 ), 电子信息产品中含有 的有毒有害物质或元素在正常使用的条件 下不会发生外泄或突变 , 电子信息产品用户 使用该电子信息产品不会对环境造成严重 污染或对其人身、 财产造成严重损害的期 限.

#### 中国能源效率标识

根据中国大陆《能源效率标识管理办法》本显示器符合以下要求:

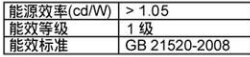

详细有关信息请查阅中国能效标识网: http://www.energylabel.gov.cn/

# <span id="page-33-0"></span>6. Zákaznícka služba a Záruka

PROSÍM ZVOĽTE SVOJU KRAJINU/OBLASŤ A PREZRITE SI PODRÓBNOSTI O VAŠEI ZÁRUKE

## ZÁPADNÁ EURÓPA

Rakúsko / Belgicko / Dánsko / Francúzsko / Nemecko / Grécko / Fínsko / Írsko /Taliansko / Luxembursko / Holandsko / Nórsko / Por tugalsko / Švédsko / Švajčiarsko / Španielsko /Veľká Británia / Poľsko

## VÝCHODNÁ EURÓPA

Česká republika / Maďarsko / Rusko / Slovensko / Slovinsko /Turecko

## LATINSKÁ AMERIKA

Argentína / Brazília

#### SEVERNÁ AMERIKA

Kanada / USA

## PACIFIK

Austrália / Nový Zéland

## ÁZIA

Čína / Hong Kong / India / Indonézia / Kórea / Malajzia / Pakistan / Filipíny / Singapur / Taiwan / Thajsko /Vietnam

#### AFRIKA

Južná Afrika

#### STREDNÝVÝCHOD

Spojené Arabské Emiráty

## Vaša Záruka Philips F1rst Choice

Ďakujeme, že ste si zakúpili monitor značky Philips.

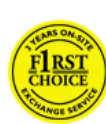

Všetky monitory Philips sú navrhnuté a vyrobené tak, aby spĺňali najvyššie štandardy a poskytovali výkon vysokej kvality, dali sa ľahko používať a inštalovať.

V prípade,že sa vyskytli akékoľvek problémy pri inštalácii, alebo pri používaní tohto produktu, prosím kontaktujte priamo Philips helpdesk a využite Vašu Záruku Philips F1rst Choice. Tento dvojročný záručný servis vám umožňuje vymeniť zakúpený monitor na mieste v prípade, že sa na vašom monitore vyskytli poruchy alebo je poškodený. Do 48 hodín od Vášho telefonátu Vám bude monitor Philips vymenený.

## Čo je zahrnuté?

Záruka Philips F1rst Choice sa vzťahuje na krajiny Andora, Rakúsko, Belgicko, Cyprus, Dánsko, Francúzsko, Nemecko, Grécko, Fínsko, Írsko,Taliansko, Lichtenštajnsko, Luxembursko, Monako, Holandsko, Nórsko, Bezplatne, Portugalsko, Švédsko, Švajčiarsko, Španielsko aVeľká Británia a len na monitory originálne naprojektované, vyrobené, schválené a/alebo autorizované pre potreby použitia v týchto krajinách.

Záruka začína plynúť dňom zakúpenia monitoru. Počas obdobia dvoch rokov od tohto dátumu bude váš monitor vymenený za minimálne ekvivalentný monitor len v prípade,že poruchy spadajú pod záručné krytie.

Vymenený monitor zostávaVáš a Philips si ponechá poruchový/pôvodný monitor. Pre vymenený monitor platí rovnaká záručná doba, t. j. 24 mesiacov od dátumu zakúpenia pôvodného monitora.

## Čo je vylúčené?

Záruka Philips F1rst Choice požaduje použitie produkt len na jeho určené použitie, v súlade s jeho prevádzkovými inštrukciami a na základe predloženia originálnej faktúry alebo pokladničného bločka,zahŕňajúcim dátum predaja, meno predajcu a model a výrobné číslo produktu.

Záruku Philips F1rst Choice nemôžte použiť ak:

- Dokumenty boli akýmkoľvek spôsobom pozmenené alebo sú nečitateľné;
- Model alebo výrobné číslo produktu bolo pozmenené, vymazané, odstránené alebo nečitateľné;
- Opravy alebo modifikácia produktu boli vyhotovené neautorizovaným predajcom alebo osobou;
- Škody spôsobené nehodami sú zahrnuté ale sú limitované a nezahŕňajú škodu spôsobenú bleskom, vodou, alebo ohňom, chybným používaním alebo nedbalosťou;
- Reception problems caused by signal conditions or cable or antenna systems outside the unit;
- Defects caused by abuse or misuse of the monitor;
- Produkt vyžadujúci modifikáciu alebo adaptáciu na sfunkčnenie, aby to vyhovovalo lokálnym alebo národným štandartom, v krajinách pre ktoré nebol produkt originálne naprojektovaný, vyrobený, schválený a/alebo autorizovaný. Preto vždy skontrolujte, v ktorej krajine môže byť produkt použitý.
- Produkty, ktoré nie sú originálne naprojektované, vyrobené, schválené a/ alebo autorizované pre použitie v rámci krajín Philips F1rst Choice, sa nemôžu vzťahovať na Záruku Philips F1rst Choice. V týchto prípadoch sú platné všeobecné záručné podmienky firmy Philips.

#### Bez váhania stlačte

V prípade nejakých problémov Vám doporučujeme prečítať si pozorne inštrukcie k obsluhe alebo pre prípadnú pomoc navštíviť našu stránku www.philips.com/support.

#### Bez váhania zavolajte

Za účelom vyhnutia sa zbytočných ťažkostíVám doporučujeme prečítať si pozorne prevádzkové inštrukcie, alebo navštívte našu stránku www. philips.com/support predtým, ako budete kontaktovať Philips helpdesk.

Predtým, než kontaktujete Philips helpdesk, pripravte si nasledujúce náležitosti, aby smeVaše problémy vyriešili čo najrýchlejšie.

- Číslo typu Philips
- Philips sériové číslo
- Dátum kúpy (kópia môže byť vyžiadaná)
- Popis PC procesoru:
	- CPU a názov grafickej karty a verzia ovládača
	- Operačný systém
	- Používaná aplikácia
- Iné nainštalované programy

Majúc všetky nasledujúce informácie dostupné nám pomôže urýchliť proces:

- • Váš dôkaz nákupu, ktorý zahŕňa: dátum nákupu, meno predajcu, model a sériové číslo produktu.
- Kompletnú adresu, na ktorej má byť chybný monitor vyzdvihnutý a vymenený model má byť doručený.

Zákaznícke centrá Philips pre pomoc zákazníkom sa nachádzajú po celom svete. Kliknite sem pre prístup ku kontaktných informáciám vášho prvého výberu.

Alebo nás môžete nájsť aj na:

Website: http://www.philips.com/support

## Kontaktné informácie F1rst Choice

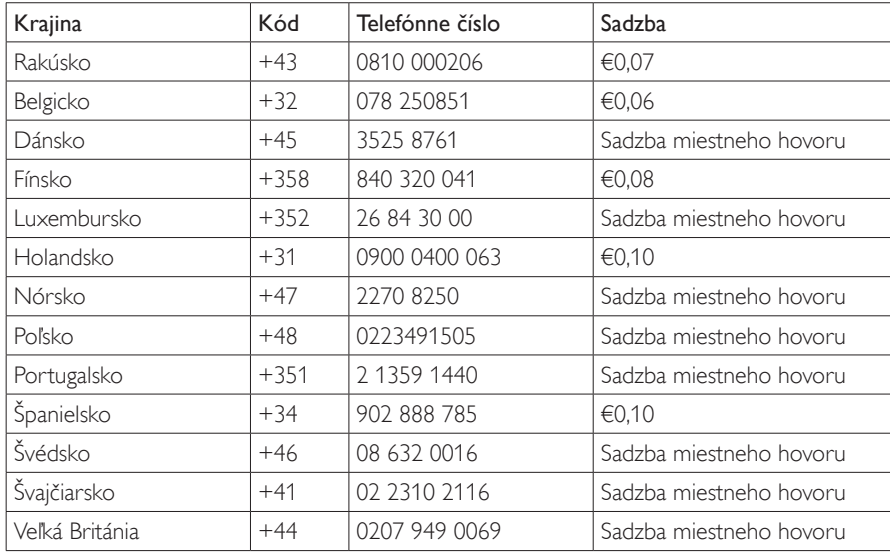

#### Your Guarantee in Central and Eastern Europe

## Drahý Zákazník,

Ďakujeme za zakúpenie produktu firmy Philips, ktorý bol navrhnutý a vytvorený na základe najvyšších štandartov kvality. If, unfortunately, something should go wrong with this product Philips guarantees free of charge labor and replacement parts during a period of 24 months from date of purchase.

## Čo je zahrnuté?

This Philips Guarantee in Central and Eastern Europe applies within Czech Republic, Hungary, Slovakia, Slovenia, Russia andTurkey and only for monitors originally designed, manufactured, approved and/or authorized for usage within these countries.

Záruka začína plynúť dňom zakúpenia monitoru. Počas doby dvoch rokov bude v prípade chýb, na ktoré sa vzťahuje záruka, pre váš monitor poskytovaný záručný servis.

## Čo je vylúčené?

Záruka Philips F1rst Choice požaduje použitie produkt len na jeho určené použitie, v súlade s jeho prevádzkovými inštrukciami a na základe predloženia originálnej faktúry alebo pokladničného bločka, zahŕňajúcim dátum predaja, meno predajcu a model a výrobné číslo produktu.

Záruku Philips nemožno použiť ak:

- dokumenty boli akýmkoľvek spôsobom pozmenené alebo sú nečitateľné;
- model alebo výrobné číslo produktu bolo pozmenené, vymazané, odstránené alebo nečitateľné;
- opravy alebo úpravy výrobku boli zrealizované neautorizovanou servisnou organizáciou alebo osobami;
- škody spôsobené nehodami sú zahrnuté ale sú limitované a nezahŕňajú škodu spôsobenú bleskom, vodou, alebo ohňom, chybným používaním alebo nedbalosťou.
- Reception problems caused by signal conditions or cable or antenna systems outside the unit;
- Defects caused by abuse or misuse of the monitor;

Produkt vyžadujúci modifikáciu alebo adaptáciu na sfunkčnenie, aby to vyhovovalo lokálnym alebo národným štandartom, v krajinách pre ktoré nebol produkt originálne naprojektovaný, vyrobený, schválený a/alebo autorizovaný. Preto vždy skontrolujte, v ktorej krajine môže byť produkt použitý.

Prosím nezabudnite,že produkt nie je právne chybný podľa tejto záruky v prípade, keď modifikácie sa stali nevyhnutnými za účelom aby produkt vyhovoval miestnym a národným technickým štandartom, ktoré využívajú krajiny, pre ktoré nebol produkt pôvodne navrhnutý a/alebo vytvorený. Preto vždy skontrolujte, v ktorej krajine môže byť produkt použitý.

#### Bez váhania stlačte

V prípade nejakých problémov Vám doporučujeme prečítať si pozorne inštrukcie k obsluhe alebo pre prípadnú pomoc navštíviť našu stránku www.philips.com/support.

#### Bez váhania zavolajte

Aby ste sa vyhli nepotrebným nepríjemnostiam, odporúčame vám, aby ste si skôr, ako sa spojíte so svojim predajcom alebo informačným strediskom dôkladne prečítali návod.

V prípade,že váš výrobok značky Philips nepracuje správne, alebo je chybný, spojte sa so svojim predajcom značky Philips, alebo priamo so servisným a zákazníckym informačným strediskom spoločnosti Philips.

Website: http://www.philips.com/support

#### Spotrebiteľské informačné centrá

Argentína / Austrália / Brazília / Kanada / Nový Zéland / Bielorusko / Bulharsko / Chorvátsko / Česká republika / Estónsko / Spojené Arabské Emiráty / Hong Kong / Maďarsko / India / Indonézia / Izrael / Lotyšsko / Litva / Malajzia / StrednýVýchod + Severná Afrika / Nový Zéland / Pakistan / Rumunsko / Rusko / Srbsko a Čierna Hora / Singapur / Slovensko / Slovinsko / Južná Afrika / Južná Kórea /Taiwan / Filipíny /Thajsko / Turecko / Ukrajina /Vietnam

#### Východná Európa

BELARUSTechnical Center of JV IBA M. Bogdanovich str. 155 BY - 220040 Minsk Tel: +375 17 217 33 86

#### BIELORUSKO

Service.BY

Petrus Brovky st. 19 – 101-B 220072, Minsk Bielorusko

#### **BULHARSKO**

LAN Service 140, Mimi Balkanska Str. Office centerTranslog 1540 Sofia, Bulharsko Tel: +359 2 960 2360 www.lan-service.bg

#### ČESKÁ REPUBLIKA

Všeobecné zákaznícke informačné stredisko 800 142100

#### Xpectrum

Lužná 591/4 CZ - 160 00 Praha 6Tel: 800 100 697 alebo 220 121 435 Email: info@xpectrum.cz www.xpectrum.cz

#### **CHORVÁTSKO**

Renoprom d.o.o. Ljubljanska 4, Sv. Nedjelja,10431 Chorvátsko Tel: +385 1 333 0974

#### **ESTÓNSKO**

FUJITSU SERVICES OU Akadeemia tee 21G EE-12618Tallinn Tel: +372 6519900 www.ee.invia.fujitsu.com

#### MAĎARSKO

Serware Szerviz Vizimolnár u. 2-4 HU - 1031 Budapest Tel: +36 1 2426331 Email: inbox@serware.hu www.serware.hu

## MAĎARSKO

Profi Service Center Ltd. 123 Kulso-Vaci Street, H-1044 Budapest (Stredisko pre Európu) Maďarsko Tel: +36 1 814 8080 m.andras@psc.hu

#### LOTYŠSKO

ServiceNet LV Jelgavas iela 36 LV - 1055 Riga, Tel: +371 7460399 Email: serviss@servicenet.lv

#### LITVA

ServiceNet LT Gaiziunu G. 3 LT - 3009 KAUNAS Tel: +370 7400088 Email: servisas@servicenet.lt www.servicenet.lt

#### RUMUNSKO

Blue Ridge Int'l Computers SRL 115, Mihai Eminescu St., Sector 2 RO - 020074 Bucharest Tel: +40 21 2101969

#### SRBSKO A ČIERNA HORA

KimTec doo Viline vode bb, Slobodna zona Beograd L12/3 11000 Belgrade Serbia Tel. +381 11 20 70 684

#### SLOVENSKO

Všeobecné zákaznícke informačné stredisko 0800004551 Servisné stredisko Datalan Púchovská 8 SK - 831 06 Bratislava Tel: +421 2 49207155 Email: servis@datalan.sk

#### SLOVINSKO

PC HAND Brezovce 10 SI - 1236Trzin Tel: +386 1 530 08 24 Email: servis@pchand.si

#### RUSKO

CPS 18, Shelepihinskaya nab. 123290 Moscow Rusko Tel. +7(495)797 3434

#### Profservice:

14A -3, 2 Karacharovskaya str, 109202, Moscow , Rusko Tel. +7(095)170-5401

#### TURECKO

Türk PhilipsTicaret A.S. Yukari Dudullu Org.San.Bolgesi 2.Cadde No:22 34776-Umraniye/Istanbul Tel: (0800)-261 33 02

#### UKRAJINA

Comel Shevchenko street 32 UA - 49030 Dnepropetrovsk Tel: +380 562320045 www.csp-comel.com LLCTopaz Company Topaz-Service Company, Mishina str. 3, Kiev Ukraine-03151 Tel: +38 044 245 73 31

#### Latinská Amerika ARGENTÍNA

Azopardo 1480. (C1107ADZ) Cdad. de Buenos Aires Tel: 0800 3330 856 Email: CIC.monitores@Philips.com

#### BRAZÍLIA

Alameda Raja Gabaglia, 188 - 10°Andar -V. Olímpia - S. Paulo/SP - CEP 04551-090 - Brazília Tel: 0800-7254101 Email: CIC.monitores@Philips.com

#### Pacifik AUSTRÁLIA

Company:AGOS NETWORK PTY LTD Address: 4/5 Dursley Road,Yenorra, NSW 2161, Australia Tel: 1300 360 386 Fax: +61-2-80808147 Email: philips@agos.com.au Prevádzkové hodiny: Mon.~Fri. 8:00am-7:30pm

## NOVÝ ZÉLAND

Company:Visual Group Ltd. Address: 28 Walls Rd Penrose Auckland Phone: 0800 657447 Fax: 09 5809607 E-mail: vai.ravindran@visualgroup.co.nz Prevádzkové hodiny: Mon.~Fri. 8:30am~5:30pm

#### Ázia HONGKONG/Macao

Názov spoločnosti: PHK Service Limited Address: Flat A, 10/F., Pak Sun Building, 103 - 107 Wo Yi Hop Road, Kwai Chung, New Territories, Hong Kong Tel.: (852) 2610-6908 / (852) 2610-6929 for Hong Kong and (853) 2856-2277 for Macau Fax: (852) 2485 3574 for Hong Kong and (853) 2856 1498 for Macau E-mail: enquiry@phkservice.com.hk Prevádzkové hodiny: Mon.~Sat. 09:00am~06:00pm

#### India

Company: REDINGTON INDIA LTD Address: SPL Guindy House, 95 Mount Road, Chennai 600032, India Tel: +9144-42243352/353 E-mail: aftersales@in.aocmonitor.com Prevádzkové hodiny: Mon.~Fri. 9:00AM~5:30PM; Sat. 9:00AM~1:00PM

#### Indonézia

Názov spoločnosti: PT. Gadingsari elektronika Prima Address: Kompleks Pinang 8, Jl. Ciputat raya No. 8F, Pondok Pinang. Jakarta Tel: 021-750909053, 021-750909056 Fax: 021-7510982 E-mail: gepta@cbn.net.id Prevádzkové hodiny: Mon.~Fri. 8:30 ~ 16:30; Sob. 8:30am~2:00pm

#### Ďalšie servisy:

#### Philips Building Jl. Buncit Raya Kav 99. Jakarta Selatan.

1. Phone: 021-7940040, kl. 1722/1724, 98249295, 70980942

- 2. | I. Tanah Abang 1 no 12S. Jakarta Pusat. Phone: 021-3455150, 34835453 Rukan City Home no H31, Gading Square.
- 3. | I. Bulevar Barat. Kelapa Gading. Jakarta Utara. Phone: 021-45870601, 98131424

#### Južná Kórea

Company: PCS One Korea Ltd. Address: 112-2, Banpo-dong, Seocho-ku, Seoul, 137-040, Korea Call CenterTel: 080-600-6600 Tel: 82 2 591 1528 Fax: 82 2 595 9688 E-mail: cic\_korea@philips.com Prevádzkové hodiny: Mon.~Fri. 9:00AM~ 6:00PM; Sat. 9:00AM~1:00PM

#### Malajzia

Company:After Market Solutions (CE) Sdn Bhd Address: Lot 6. Jalan 225/51A, 46100 Petaling Jaya, Selangor DE, Malaysia. Phone: 603 7953 3370 Philips Info Line: 1-800-880-180 Fax: 603 7953 3338 E-mail: pceinfo.my@philips.com Prevádzkové hodiny: Mon.~Fri. 8:15am~5:15pm; Sat. 9:00am~1:00pm

#### Pakistan

Philips Consumer Service Address: Mubarak manzil, 39, Garden Road, Saddar, Karachi-74400 Tel: (9221) 2737411-16 Fax: (9221) 2721167 E-mail: care@philips.com Website: www.philips.com.p

#### Singapur

Company: Philips Electronics Singapore Pte Ltd (Philips Consumer Care Center) Address: 620A Lorong 1Toa Payoh,TP4 Building Level 1, Singapore 319762 Tel: (65) 6882 3999 Fax: (65) 62508037 E-mail: consumer.care.sg@philips.com Prevádzkové hodiny: Mon.~Fri. 9:00am~6:00pm; Sat. 9:00am~1:00pm

#### **Taiwan**

Company: FETEC.CO Address: 3F, No.6, Lane 205, Sec. 1, Chang Hsing Rd, Lu Chu Hs,Taoyuan,Taiwan R.O.C 33800 Consumer Care: 0800-231-099 Tel: (03)2120336 Fax: (03)3129184 E-mail: knlin08@xuite.net Prevádzkové hodiny: Mon.~Fri. 8:30am~7:00pm

#### Thaisko

Company:Axis Computer System Co., Ltd. Address: 1421 Soi Lardprao 94, Srivara Town InTown Soi 3 Road,Wangthonglang, Bangkok 10310Thailand Tel: (662) 934-5498 Fax: (662) 934-5499 E-mail: axis5@axiscomputer.co.th Prevádzkové hodiny: Mon.~Fri. 08:30am~05:30pm

#### Glee Electronics Inc

Kontaktné čísla. (632) 636-3636 / 7064028 až 29 Č. faxu (632) 7064026

#### Prijímacie strediská

NEO CARE - Megamall 4th Level Cyberzone, Building B, SM Megamall, Mandaluyong City

#### NEO CARE - SM North EDSA

4th Level Cyberzone, Annex Bldg. SM City North EDSA, Quezon City 441-1610

#### MDR Microware Sales Inc.

Pobočka v Cebu N. Escario corner Clavano St., Cebu City Phils. # 255-4415/ 255-3242/253-9361/4124864 až 67 Nedeľa # 0922-8210045 to 46

#### Zastúpenie v Davao:

C.Arellano St., Davao City 8000 082- 225-3021/225-3022 Ned. # 0922-8210015

#### Zastúpenie v CDO:

1445 Corrales Ext.,CDO City 088-856-8540/856-8541 Ned. # 0922-8210080

#### Zastúpenie v Iloilo:

C. Lim Comp., Gomez St., Iloilo City # 033 338-4159/ 033 508-3741 Ned. # 0922-8808850

#### Afrika

#### JUŽNÁ AFRIKA

Názov spoločnosti: SylvaraTechnologies Pty Ltd Address: Ho Address Palm Springs Centre Christoffel RoadVan Riebeeck Park Kempton Park, South Africa Tel: +27878084456 Fax: +2711 391 1060 E-mail: customercare@philipssupport.co.za Prevádzkové hodiny: Mon.~ Fri. 08:00am~05:00pm

## Stredný východ

#### StrednýVýchod + Severná Afrika

Company:AL SHAHD COMPUTER L.L.C Address: P.O.BOX: 29024, DUBAI, UNITED ARAB EMIRATES Tel: 00971 4 2276525 Fax: 00971 4 2276242 E-mail: shahd52@eim.ae Prevádzkové hodiny: Sat.~Thur. 9:00am~1:00pm & 4:00pm- 8:00pm

#### Izrael

Company: Eastronics LTD Address: 13 Rozanis St. P.O.B. 39300,Tel Aviv 61392 Israel Tel: 1-800-567000 call free in Israel; (972-50-8353722 after service hours until 20:00) Fax: 972-3-6458759 E-mail: eastronics@eastronics.co.il Prevádzkové hodiny: Sun.~Thurs. 08:00 - 18:00

## Vaša Záruka Philips F1rst Choice (USA)

Ďakujeme,že ste si zakúpili monitor značky Philips.

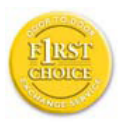

Všetky monitory Philips sú navrhnuté a vyrobené tak, aby spĺňali najvyššie štandardy a poskytovali výkon vysokej kvality, dali sa ľahko používať a

inštalovať.Ak počas inštalácie alebo používania tohto produktu narazíte na akékoľvek problémy, prosím kontaktujte priamo spoločnosť Philips a využite výhody záruky Philips F1rst Choice. Táto dvojročná servisná záruka vás oprávňuje na výmenu modelu na mieste do 48 hodín od prijatia vášho hovoru, a to počas prvého roku od kúpy.Ak máte problém s vaším monitorom počas druhého alebo tretieho roku od zakúpenia, opravíme ho po odoslaní k poskytovateľovi servisu na vaše náklady a vrátime späť do piatich pracovných dní bezplatne.

## LIMITOVANÁ ZÁRUKA (Monitor počítača)

Kliknite tu pre vstup doZáručná registračná karta

Bezplatné vykonanie prác počas dvoch rokov / Dvojročný bezplatný servis na súčiastky / Možnosť výmeny počas jedného roka\*

\*Produkt bude vymenený za nový alebo opravený do pôvodného stavu do dvoch pracovných dní počas záručnej lehoty 1 roka. Počas druhého roka je potrebné, aby ste výrobok doručili do servisu na vlastné náklady.

## KTO JE ZAHRNUTÝ?

Aby ste mohli žiadať záručný servis, musíte sa preukázať dokladom o kúpe tovaru. Za doklad je považovaný pokladničný účet, alebo iný dokument, ktorý potvrdzuje nákup daného tovaru. Priložte to k vlastníckemu manuálu a uchovajte spolu.

## ČO JE ZAHRNUTÉ?

Záruka začína dňom zakúpenia produktu. Od tohto dátumu budú všetky súčiastky opravené alebo vymenené, a práca bude vykonaná bezplatne. Po uplynutí doby dvoch rokov od dátumu zakúpenia budete musieť zaplatiť za

náhradné alebo opravené súčiastky, ako aj za zrealizovanú prácu.

Všetky časti, vrátane opravených a vymenených súčiastok sú pokryté len na počas doby pôvodnej záruky. Po ulynutí pôvodnej záručnej doby, záruka na vymenené alebo opravené časti produktu taktiež stratí svoju platnosť.

## ČO JEVYLÚČENÉ?

Vaša záruka nezahŕňa:

poplatky za inštaláciu alebo nastavenie produktu, nastavenie ovládacích prvkov produktu podľa zákazníka, a inštaláciu alebo opravu systému mimo produktu

opravu produktu a/alebo výmenu častí produktu z dôvodu chybného používania, nehody, neoprávneného zasahovania alebo ďalších prípadov, ktoré neboli pod kontrolou Philips Consumer Electronics;

problémy s príjmom spôsobené kvalitou signálu, kábla alebo antény mimo jednotky;

produkt, ktorý vyžaduje modifikáciu alebo adaptáciu z dôvodu sfunkčnenia v krajine, pre ktorú nebol tento produkt vyrobený, schválený alebo autorizovaný, alebo oprava poškodeného produktu týmito modifikáciami.

náhodné alebo následné škody vyplývajúce z produktu. (Niektoré štáty nepripúšťajú vylúčenie náhodných a následných škôd, v takom prípade sa toto vylúčenie nevzťahuje naVás.Toto zahŕňa, ale nie je tým limitované, predom zapísaný materiál, či už chránený, alebo nechránený autorským právom)

model alebo výrobné číslo produktu bolo pozmenené, vymazané, odstránené alebo nečitateľné;

## Kde je SERVIS K DISPOZÍCII?

Záručný servis je k dispozícii vo všetkých krajinách, kde je produkt oficiálne distribuovaný Philips Consumer Electronics.V krajinách, kde Philips Consumer Electronics nedistribuuje tento produkt, lokálne spoločnosti firmy Philips sa pokúsia poskytnúť Vám servis (môže však dôjsť k omeškaniu, v prípade, že potrebné náhradné diely a technické príručky nie sú okamžite dostupné).

#### Kde môžem DOSTAŤVIAC INFORMÁCIÍ a ako môžem OBDRŽAŤ SERVIS?

Pre viac informácii, kontaktujte Philips Consumer Electronics. na čísle (877) 835-1838 (len pre zákazníkov U.S.A.) alebo (919) 573-7855.

Pred požadovaním servisnej služby...

Prosím skontrolujte svoj vlastnícky manuál pred žiadosťou o servis. Nastavenie ovládacích prvkovVám môže ušetriť servisný hovor.

NA OBDRŽANIE ZÁRUČNÉHO SERVISU V USA, PORTO RICU ALEBO AMERICKÝCH PANENSKÝCH OSTROVOCH...

Pre asistenciu a pracovný postup kontaktujte Philips Centrum zákazníckej služby na telefónnom čísle zobrazenom nižšie v texte:

#### Phlips Zákaznícke centrum

(877) 835-1838 alebo (919) 573-7855

(V USA, Porto Ricu a Amerických Panennských ostrovoch, všetky predpokladané výhrady, vrátane predpokladaných výhrad pri predaji and vhodnosti na určitý ciel sú limitované trvaním záručnej lehoty.Avšak, pretože niektoré štáty neumožňujú limitovaťdĺžku záručnej doby, takáto limitácia sa nemusí vzťahovať naVás.)

#### NA OBDRŽANIE ZÁRUČNÉHO SERVISUV KANADE...

#### Prosím kontaktujte Philips na:

(800) 479-6696

Spoločnosť Philips Kanada alebo akékoľvek autorizované servisné stredisko vám poskytuje počas dvoch rokov bezplatnú výmenu dielov a vykonanie prác.

"V Kanade sa táto záruka poskytuje ako náhrada všetkých ďalších záruk. Nebudú sa uplatňovať žiadne ďalšie výslovné alebo implicitné záruky obchodovateľnosti alebo vhodnosti na daný účel. Spoločnosť Philips nebude za žiadnych okolností zodpovedná za žiadne priame, nepriame, zvláštne, náhodné ani následné škody vzniknuté akýmkoľvek spôsobom, a to ani v prípade, že bola na možnosť takýchto škôd upozornená"

NEZABUDNITE... Prosím zapíšte si model a sériové čísla výrobku.

Č.MODELU\_\_\_\_\_\_\_\_\_\_\_\_\_\_\_\_\_\_\_\_\_\_\_\_\_\_\_

SÉRIOVÉ Č.

Táto zárukaVám poskytuje určené zákonné práva. Môžete vlastniť aj ďalšie práva, ktoré sa môžu rôzniť v štátoch/oblastiach.

Pred kontaktovaním spoločnosti Philips, prosím pripravte si nasledujúce údaje, aby sme mohli rýchlo vyriešiť váš problém.

- Číslo typu Philips
- Philips sériové číslo
- Dátum kúpy (kópia môže byť vyžiadaná)
- Popis PC procesoru:
	- CPU a názov grafickej karty a verzia ovládača
	- • Operačný systém
	- • Používaná aplikácia
- • Iné nainštalované programy Majúc všetky nasledujúce informácie dostupné nám pomôže urýchliť proces:
- • Váš dôkaz nákupu, ktorý zahŕňa: dátum nákupu, meno predajcu, model a sériové číslo produktu.
- • Kompletnú adresu, na ktorej má byť chybný monitor vyzdvihnutý a vymenený model má byť doručený.

#### Bez váhania zavolajte

Zákaznícke centrá Philips pre pomoc zákazníkom sa nachádzajú po celom svete.V Spojených štátoch môžete volať starostlivosť o zákazníkov v pondelok - piatok od 8:00 do 21:00 východného času (ET) a v sobotu od 10:00 do 17:00 (ET) na jedno z kontaktných telefónnych čísel.

Viac informácií o tomto a ďalších skvelých produktoch Philips nájdete na internetovej stránke:

Website: http://www.philips.com

#### Vaša Medzinárodná záruka

Drahý Zákazník,

Ďakujeme za zakúpenie produktu firmy Philips, ktorý bol navrhnutý a vytvorený na základe najvyšších štandartov kvality.

Ak, bohužiaľ, sa vyskytnú problémy s týmito produktami, PhilipsVám zadarmo garantuje náhradu škody a výmenu súčiastok bez ohľadu na to, v ktorej krajine došlo k oprave počas doby trvania 12 mesiacov začínajúc dňom kúpy tovaru.Táto medzinárodná záruka Philips dopĺňa už existujúce národné garantované dohody distribútorov a firmy Philips v krajine predaja a neovplyvňujeVaše zákonné práva ako zákazníka.

Záruka Philips F1rst Choice požaduje použitie produkt len na jeho určené použitie, v súlade s jeho prevádzkovými inštrukciami a na základe predloženia originálnej faktúry alebo pokladničného bločka, zahŕňajúcim dátum predaja, meno predajcu a model a výrobné číslo produktu.

Záruku Philips nemožno použiť ak:

- dokumenty boli akýmkoľvek spôsobom pozmenené alebo sú nečitateľné;
- model alebo výrobné číslo produktu bolo pozmenené, vymazané, odstránené alebo nečitateľné;
- opravy alebo modifikácia produktu boli vyhotovené neautorizovaným predajcom alebo osobou;
- škody spôsobené nehodami sú zahrnuté ale sú limitované a nezahŕňajú škodu spôsobenú bleskom, vodou, alebo ohňom, chybným používaním alebo nedbalosťou.

Prosím nezabudnite,že produkt nie je právne chybný podľa tejto záruky v prípade, keď modifikácie sa stali nevyhnutnými za účelom aby produkt vyhovoval miestnym a národným technickým štandar tom, ktoré využívajú krajiny, pre ktoré nebol produkt pôvodne navrhnutý a/alebo vytvorený. Preto vždy skontrolujte, v ktorej krajine môže byť produkt použitý.

V prípade, žeVáš produkt Philips nepracuje správne alebo je poškodený , prosím kontaktujte Vášho Philips dealera.V prípade, že vyžadujete služby firmy Philips v inej krajine, adresu

distribútoraVám môže poskytnúť Philips Zákaznícke stredisko v danej krajine, telefónne a faxové číslo nájdete v priloženej brožúre.

Za účelom vyhnutia sa zbytočných ťažkostí Vám radíme prečítať si pozorne prevádzkové inštrukcie predtým ako budete kontaktovať Philips helpdesk.Ak máte akékoľvek otázky, na ktoré Vám nevie odpovedať Váš dealer, alebo rôzne iné súvisiace otázky prosím kontaktujte Philips Zákaznícke informačné centrum alebo pozite:

Website: http://www.philips.com

# <span id="page-44-0"></span>7. Riešenie problémov a často kladené otázky

## 7.1 Odstraňovanie porúch

Táto stránka pojednáva o problémoch, ktoré môže vyriešiť používateľ.Ak problém aj naďalej pretrváva potom, ako ste vyskúšali tieto riešenia, kontaktujte zástupcu zákazníckeho centra spoločnosti Philips.

#### 1 Bežné problémy

#### Žiadny obraz (Nerozsvietil sa LED indikátor napájania)

- Uistite sa, že je sieťový kábel zapojený do sieťovej zásuvky a do zadnej časti monitora.
- Najprv sa uistite, že je tlačidlo napájania na prednej časti monitora vo OFF (vypnutej) polohe a potom ho stlačte do ON (zapnutej) polohy.

#### Žiadny obraz (LED indikátor napájania je modrý)

- Presvedčte sa, či je zapnutý počítač.
- Presvedčte sa, či je kábel na prívod signálu pripojený k počítaču správnym spôsobom.
- Skontrolujte, či kábel monitora nemá na strane pripojenia žiadne ohnuté kolíky.Ak áno, kábel opravte, alebo ho vymeňte.
- le možné, že sa do činnosti uviedla funkcia úspory energie.

#### Hlásenie na obrazovke

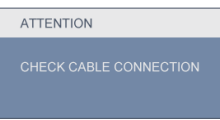

- Presvedčte sa, či je kábel monitora pripojený k počítaču správnym spôsobom. (Pozrite si aj Sprievodcu rýchlym nastavením).
- Skontrolujte, či kábel monitora nemá ohnuté piny.
- Presvedčte sa, či je zapnutý počítač.

## Tlačidlo AUTO nefunguje

Automatická funkcia sa vzťahuje iba na režim analógového VGA signálu. Pokiaľ nie je výsledok uspokojujúci, pomocou ponuky OSD môžete vykonať manuálne nastavenia.

## **e** Poznámka

Automatická funkcia sa na režim digitálneho DVI signálu nevzťahuje, pretože pre tento režim nie je potrebná.

#### Viditeľné znaky dymu alebo iskier

- Nevykonávajte žiadny z krokov riešenia problémov.
- Kvôli bezpečnosti odpojte okamžite monitor od sieťového zdroja napájania.
- Okamžite sa spojte so zástupcom zákazníckeho servisu spoločnosti Philips.

#### **2** Problémy so zobrazovaním

#### Obraz sa nenachádza v strede

- Pomocou funkcie "Auto (Automaticky)" v rámci hlavných ovládacích prvkov OSD nastavte polohu obrazu.
- Polohu obrazu nastavte pomocou položky Phase/Clock (fáza/hodiny) v menu Setup (nastavenie) v rámci hlavných ovládacích prvkov zobrazenia na obrazovke (OSD). Je aktívna iba v režime VGA.

#### Obraz na obrazovke sa chveje

Skontrolujte, či je kábel na prívod signálu správne a bezpečne pripojený ku grafickej doske alebo k počítaču.

#### Objavuje sa kmitanie vo vertikálnom smere

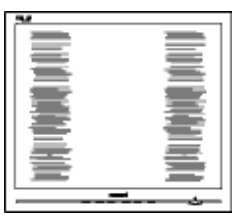

- Pomocou funkcie "Auto (Automaticky)" v rámci hlavných ovládacích prvkov OSD nastavte obrazu.
- Vertikálne pruhy odstránite pomocou položky Phase/Clock (fáza/hodiny) v

<span id="page-45-0"></span>menu Setup (nastavenie) v rámci hlavných ovládacích prvkov zobrazenia na obrazovke (OSD). Je aktívna iba v režime VGA.

#### Objavuje sa kmitanie v horizontálnom smere

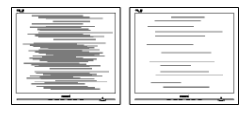

- Pomocou funkcie "Auto (Automaticky)" v rámci hlavných ovládacích prvkov OSD nastavte obrazu.
- Vertikálne pruhy odstránite pomocou položky Phase/Clock (fáza/hodiny) v menu Setup (nastavenie) v rámci hlavných ovládacích prvkov zobrazenia na obrazovke (OSD). Je aktívna iba v režime VGA.

#### Obraz sa javí rozmazaný, nejasný alebo príliš tmavý

Pomocou zobrazenia na obrazovke nastavte kontrast a jas.

#### Po vypnutí napájania zostáva "doznievajúci obraz", "zahorovanie" alebo "násobný obraz".

- Neprerušené dlhodobé zobrazenie nepohybujúcich sa alebo statických obrázkov môže na vašej obrazovke spôsobiť "vpálenie obrazu", ktoré je známe aj ako "paobraz" alebo "zobrazenie duchov". "Vpálenie obrazu", "paobraz" alebo "zobrazenie duchov" predstavujú dobre známy jav v oblasti technológií panelov monitorov.Vo väčšine prípadov "vpálenie obrazu", "paobraz" alebo "zobrazenie duchov" postupne po vypnutí monitora zmizne.
- Ak mienite nechať monitor bez dozoru. vždy spustite pohybujúci sa šetrič obrazovky.
- Vždy aktivujte aplikáciu pravidelnej obnovy obrazovky v prípade, že sa na monitore bude zobrazovať nemenný statický obsah.
- Vážne prípady "vpálenia obrazu", "paobrazu" alebo "zobrazenia duchov" nezmiznú a nie je možné odstrániť ich. Na hore uvedené poškodenie sa záruka nevzťahuje.

#### Obraz sa javí skreslený.Text je neostrý alebo rozmazaný.

Rozlíšenie zobrazenia počítača nastavte na rovnaký režim ako je odporúčané prirodzené rozlíšenie obrazovky monitora.

#### Na obrazovke sa objavujú zelené, červené, modré, tmavé a biele body

Zostávajúce body sú normálnou vlastnosťou tekutých kryštálov použitých pri dnešných výrobných postupoch, viac podrobností nájdete v časti týkajúcej sa postupu pri reklamácii kvôli chybným obrazovým prvkom.

#### Svetlo "indikátora napájania" je príliš silné a ruší ma.

Svetlo "indikátora napájania" je možné nastaviť pomocou položky Power LED Setup (Nastavenie LED indikátora napájania) v rámci hlavných ovládacích prvkov OSD.

Ak potrebujete ďalšiu pomoc, pozrite si zoznam Spotrebiteľských informačných centier a kontaktujte zástupcu zákazníckeho centra spoločnosti Philips.

## 7.2 Často kladené otázky ohľadne systému SmartControl Premium

- Otázka 1: Zmením monitor pre PC na iný a systém SmartControl Premium sa stane nepoužiteľným; čo mám robiť?
- Odpoveď: Reštar tujte počítač a zistite, či funkcia SmartControl Premium funguje. Inak bude potrebné odstrániť a znovu nainštalovať systém SmartControl Premium, aby sa zaistilo,že je nainštalovaný správny ovládač.

Otázka 2: Systém SmartControl Premium fungoval predtým dobre, ale už nefunguje. Čo mám robiť?

- Odpoveď: Ak sa vykonali nasledujúce úkony, je možné,že bude potrebné znovu nainštalovať ovládač monitora.
- Výmena adaptéra obrazovej grafiky za iný
- <span id="page-46-0"></span>Aktualizácia obrazového ovládača
- Úkony na operačnom systéme, napr. inštalácia servisného balíka alebo záplaty
- Spustenie aktualizácie systému Windows a aktualizovaného ovládača monitora a/alebo obrazového ovládača
- Systém Windows sa zaviedol s vypnutým alebo odpojeným monitorom.
- Ak sa to chcete dozvedieť, prosím kliknite pravým tlačidlom myši na My Computer (Môj počítač) a kliknite na Properties (Vlastnosti) -> Hardware (Hardvér) -> Device Manager (Správca zariadení).
- Ak vidíte "Plug and Play Monitor" pod názvom monitora, tak potrebujete preinštalovať program. Jednoducho systém SmartControl Premium odinštalujte a znovu ho nainštalujte.
- Otázka 3: Po inštalácii systému SmartControl Premium a po kliknutí na kartu SmartControl Premium sa nič nezobrazí, alebo sa zjaví chybová správa, čo sa stalo?
- Odpoveď: le možné, že adaptér obrazovej grafiky nie je kompatibilný so systémom SmartControl Premium. Ak je váš adaptér obrazovej grafiky jedným z vyššie uvedených, pokúste sa stiahnuť najnovší ovládač adaptéra obrazovej grafiky z webovej stránky zodpovedajúcej spoločnosti?. Nainštalujte ovládač. Jednoducho odstráňte systém SmartControl Premium a znovu ho nainštalujte.

Ak nefunguje, tak je nám ľúto, že adaptér obrazovej grafiky nie je podporovaný. Navštívte internetovú stránku spoločnosti Philips a skontrolujte dostupnosť aktualizovaného ovládača pre systém SmartControl Premium.

Otázka 4: Keď kliknem na položku Product Information (informácie o výrobku), zobrazia sa len čiastkové informácie. Čo sa stalo? Odpoveď: le možné, že ovládač adaptéra grafickej karty nie je najnovšej verzie, ktorá plne podporuje rozhranie DDC/CI. Pokúste sa, prosím, stiahnuť najnovší ovládač adaptéra obrazovej grafiky z webovej stránky zodpovedajúcej spoločnosti?. Nainštalujte ovládač. Jednoducho odstráňte systém SmartControl Premium a znovu ho nainštalujte.

**ATTENTION** 

Otázka 5: Zabudol som svoje osobné identifikačné číslo PIN potrebné pre funkciu Theft Deterrence (ochrana proti odcudzeniu). Čo môžem urobiť?

Odpoveď: Servisné stredisko Philips má právo požadovať legitímnu identifikáciu a autorizáciu s cieľom ustanoviť vlastnícke práva k monitoru.

## 7.3 Všeobecné časté otázky

- Otázka 1: Čo mám urobiť, keď sa po nainštalovaní monitora zobrazí na obrazovke hlásenie "Cannot display this video mode" ("Nie je možné zobraziť tento režim obrazu")?
- Odpoveď: Odporúčané rozlíšenie pre Philips 23": 1920 x 1080 pri 60Hz.
- Odpojte všetky káble a potom pripojte počítač k monitoru, ktorý sa používal predtým.
- V menu Start (štart) systému Windows zvoľte položku Settings/Control Panel (Nastavenie/Ovládací panel).V okne ovládacieho panela zvoľte ikonu Display (Obrazovka). Na ovládacom paneli Display (Obrazovka) zvoľte záložku "Settings" ("Nastavenie").V rámci záložky nastavenia v rámčeku s názvom "Desktop area (Veľkosť

pracovnej plochy)" posuňte bežec na hodnotu  $1920 \times 1080$  pixlov (23").

- Otvorte položku "Advanced Properties" ("Spresniť") a v záložke Monitor nastavte položku Refresh Rate (Frekvencia obnovovania obrazovky) na hodnotu 60 Hz a potom kliknite na OK.
- Reštar tujte počítač a zopakujte kroky 2 a 3, aby ste si overili, či je počítač nastavený na rozlíšenie 1920 x 1080 pri 60 Hz (23").
- Vypnite počítač, odpojte starý monitor a znovu zapojte svoj monitor Philips.
- Zapnite monitor a potom počítač.
- Otázka 2: Aká je odporúčaná frekvencia obnovovania pre monitor?
- Odpoveď: Odporúčaná frekvencia obnovovania pri monitoroch je 60 Hz.V prípade akéhokoľvek rušenia na obrazovke môžete nastaviť až 75 Hz a uvidíte, či sa rušenie odstráni.
- Otázka 3: Aké sú to súbory s príponou .inf a .icm na CD-ROM disku? Akým spôsobom je možné nainštalovať tieto ovládače (.inf a .icm)?
- Odpoveď: Sú to súbory ovládačov vášho monitora. Ovládače nainštalujte podľa pokynov v príručke používateľa. Pri prvej inštalácii monitora si váš počítač môže vyžiadať ovládače monitora (súbory s príponou .inf a .icm) alebo disk s ovládačom. Podľa príslušných pokynov vložte sprievodný CD-ROM disk dodaný v tomto balíku. Ovládače monitora (súbory s príponou .inf a .icm) sa nainštalujú automaticky.

#### Otázka 4: Akým spôsobom sa dá nastaviť rozlíšenie?

Odpoveď: Vaša video karta/ovládač grafického zobrazenia a monitor spoločne určia dostupné rozlíšenia. Požadované rozlíšenie je možné zvoliť v položke Control Panel (Ovládací panel) systému Windows® pomocou "Display

Properties" ("Vlastnosti zobrazenia").

#### Otázka 5: Čo sa stane, keď si nebudem vedieť dať rady pri nastavovaní monitora pomocou OSD?

Odpoveď: lednoducho stlačte tlačidlo OK a potom zvoľte možnosť "Reset (Resetovať)" aby sa vyvolali všetky pôvodné nastavenia z výroby.

#### Otázka 6: Je LCD obrazovka odolný voči poškriabaniu?

Odpoveď: Vo všeobecnosti sa odporúča, aby nebol povrch panela vystavený nadmernému pôsobeniu nárazov a aby sa chránil pred ostrými alebo tupými predmetmi. Pri manipulácii s monitorom zabezpečte, aby sa na stranu s povrchom panela nevyvíjal žiadny tlak a aby naň nepôsobila žiadna sila. Mohlo by to mať vplyv na záručné podmienky.

## Otázka 7: Ako by sa mal čistiť LCD povrch?

Odpoveď: Pri bežnom čistení použite čistú, mäkkú tkaninu. Pri dôkladnom čistení použite izopropylový lieh. Nepoužívajte iné rozpúšťadlá, ako sú napr. etylalkohol, etanol, acetón, hexán, atď.

#### Otázka 8: Je možné zmeniť nastavenie farieb monitora?

- Odpoveď: Áno, je možné zmeniť nastavenie farieb prostredníctvom ovládania zobrazenia na obrazovke (OSD) podľa nasledujúceho postupu:
	- • Stlačením "OK" sa vám zobrazí ponuka pre OSD (Obrazovkový displej)
	- Stlačte "šípku smerom nadol" a zvoľte možnosť "Color (Farba)"; následne stlačte "OK", čím zadáte nastavenie farieb. Existujú tri dolu uvedené nastavenia farieb.
- 1. Teplota farieb existuje šesť nastavení: 5000K, 6500K, 7500K, 8200K, 9300K a 11500K. Pri nastavení rozsahu na 5000K sa farby zobrazovacieho panela javia ako "teplé", s červeno-bielym farebným

odtieňom, pričom pri nastavení 11500K získa teplota farieb "chladný, bielo-modrý odtieň".

- 2. sRGB toto je štandardné nastavenie na zaistenie správnej výmeny farieb medzi rôznymi zariadeniami (napr. digitálnymi fotoaparátmi, monitormi, tlačiarňami, skenermi, atď.)
- 3. Používateľom definované nastavenie používateľ si môže zvoliť svoje požadované nastavenie farieb na základe prispôsobenia červenej, zelenej a modrej farby.

## **e** Poznámka:

Meranie farby svetla vyžarovanej predmetom počas jeho zahrievania.Toto meranie sa vyjadruje v rámci absolútnej stupnice (stupňov Kelvína). Nižšie teploty Kelvína, napr. 2004K, sú červené a vyššie teploty, ako napr. 9300K sú modré. Neutrálna teplota je biela, a to pri 6504K.

- Otázka 9: Môžem pripojiť svoj monitor k akémukoľvek počítaču, pracovnej stanici alebo počítaču Mac?
- Odpoveď: Áno. Všetky monitory Philips sú plne kompatibilné so štandardnými počítačmi, počítačmi Mac a pracovnými stanicami. Je možné,že na pripojenie monitora k systému Mac budete potrebovať káblový adaptér. Kontaktujte, prosím, svojho obchodného zástupcu spoločnosti Philips a vyžiadajte si ďalšie informácie.
- Otázka 10: Majú monitory Philips funkciu Plug-and-Play?
- Odpoveď: Áno, tieto monitory sú kompatibilné s funkciou Plug-and-Play v rámci systémov 7/Vista/XP/ NT, Mac OSX, Linux.
- Otázka 11: Aký druh širokouhlej technológie je dostupný?
- Odpoveď: V súčasnosti ponúkajú panely typu IPS najlepší kontrastný pomer v porovnaní s technológiou MVA alebo PVA. Panely typuTN sa za posledné roky zlepšili, ale panel

typu IPS stále svojimi vynikajúcimi výsledkami prevyšuje panel typu TN.

#### Otázka 12: Čo je zamŕzanie obrazu, vpálenie obrazu, paobraz alebo duchovia v rámci panelov monitorov?

Odpoveď: Neprerušené dlhodobé zobrazenie nepohybujúcich sa alebo statických obrázkov môže na vašej obrazovke spôsobiť "vpálenie obrazu", ktoré je známe aj ako "paobraz" alebo "zobrazenie duchov". "Vpálenie obrazu", "paobraz" alebo "zobrazenie duchov" predstavujú dobre známy jav v oblasti technológií panelov monitorov.Vo väčšine prípadov "vpálenie obrazu", "paobraz" alebo "zobrazenie duchov" postupne po vypnutí monitora zmizne. Ak mienite nechať monitor bez dozoru, vždy spustite pohybujúci sa šetrič obrazovky. Vždy aktivujte aplikáciu pravidelnej obnovy obrazovky v prípade,že sa na monitore bude zobrazovať nemenný statický obsah.

## Výstraha

Vážne príznaky "zahorovania", "doznievajúceho obrazu" alebo "násobného obrazu" nezmiznú a nedajú sa opraviť. Na vyššie uvedené poškodenie sa vaša záruka nevzťahuje.

#### Otázka 13: Prečo sa na obrazovke nezobrazuje ostrý text, ale sa zobrazujú vrúbkované znaky?

Odpoveď: Váš monitor najlepšie funguje pri prirodzenom rozlíšení 1920 x 1080 pri 60Hz. Najlepšie zobrazenie dosiahnete pri tomto rozlíšení.

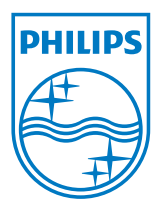

2010 © Koninklijke Philips Electronics N.V.Všetky práva vyhradené.

Názov Philips a logo spoločnosti Philips sú registrované obchodné značky spoločnosti Koninklijke Philips Electronics N.V. a používajú sa na základe licencie od spoločnosti Koninklijke Philips Electronics N.V.

Technické špecifikácie podliehajú zmenám bez predchádzajúceho oznámenia.

Verzia: M2234CLE1T